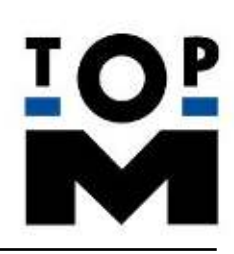

#### **User Guideline**

# **"Quick User Guide net7"**

Einführungshandbuch für die Software TopM-net7

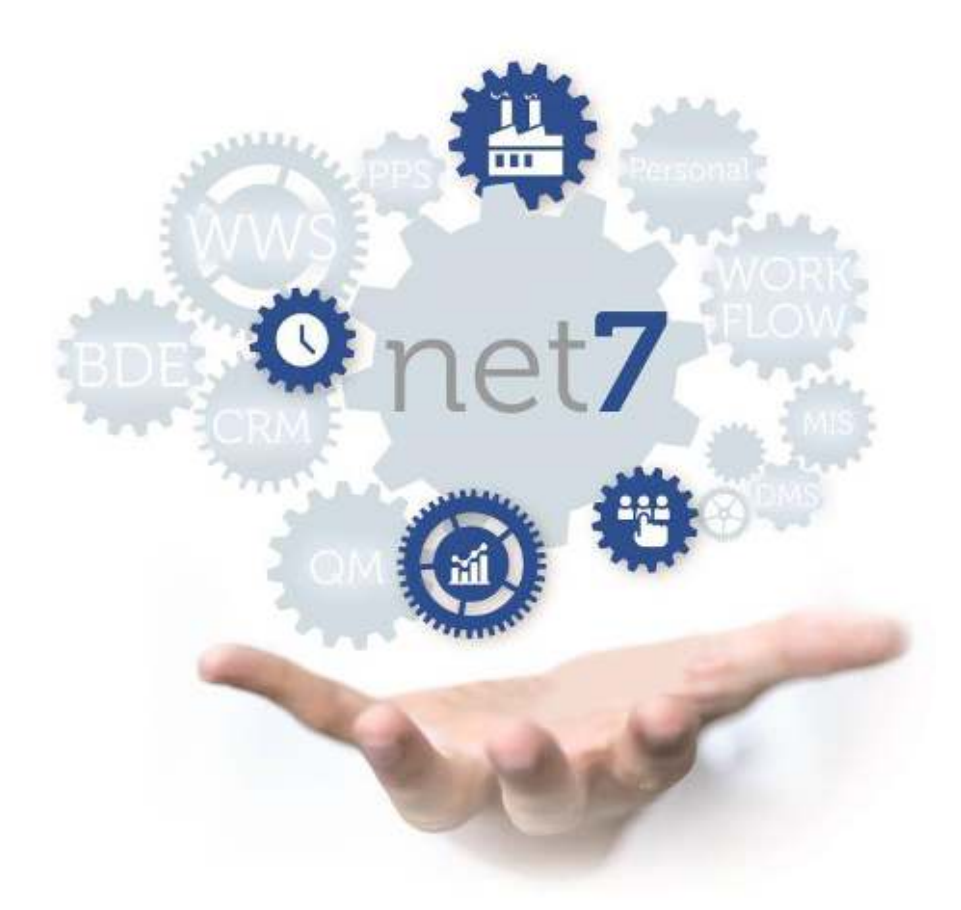

TopM Software GmbH

Bobingen, 20.05.2019

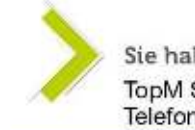

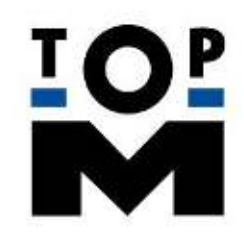

#### UG-net7-00-Quick User Guide net7 Einführungshandbuch für die Software TopM-net7

#### **Inhalt**

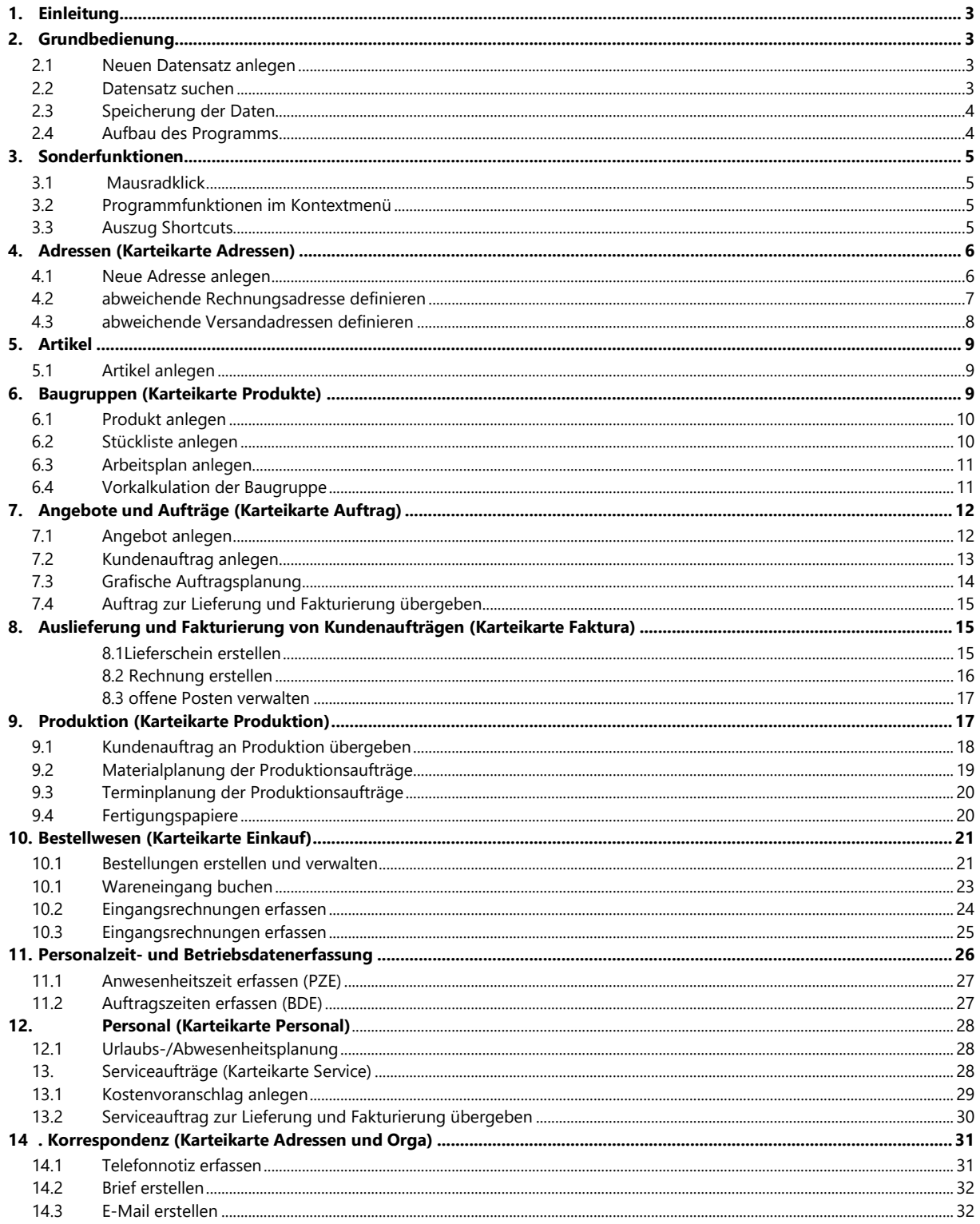

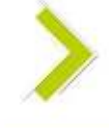

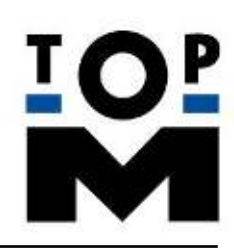

## <span id="page-2-0"></span>**1. Einleitung**

Seit 1991 entwickelt die TopM Software GmbH ERP Software im ständigen Dialog mit unseren Kunden der verschiedensten Branchen. net7 realisiert eine ganzheitliche und integrierte Lösung für produzierende Unternehmen, in welcher die Funktionsvielfalt von den folgenden 10 Bereichen integriert ist

- **WWS: Warenwirtschaft**
- **PPS**; Produktionsplanung und Steuerung
- **BDE**; Betriebsdatenerfassung
- CRM; Customer Relationship Management
- DMS; Dokumentenmanagement System
- **•** Workflow; Betriebsorganisation
- Fibu; zertifizierte Finanzbuchhaltung
- Personal; Personalzeiten Personalverwaltung
- MIS; Management Information System
- QM; Qualitätsmanagement

Ziel dieser Kurzanleitung ist es dem Nutzer einen Überblick über den Funktionsumfang von net7 zu verschaffen. Anhand von ausgewählten Themen können Sie sich mit dem Programm vertraut machen und erste Geschäftsprozesse ausführen.

# <span id="page-2-1"></span>**2. Grundbedienung**

Trotz hoher und komplexer Funktionsvielfalt überzeugt net7 durch eine "aufgeräumte Bedieneroberfläche" und ein flexibles Prozessmodell. In den nachfolgenden Abschnitten werden Grundfunktionen, Aufbau und Sonderfunktionen des Programms erläutert.

#### <span id="page-2-2"></span>**2.1 Neuen Datensatz anlegen**

Klicken Sie in der Symbolleiste rechts auf die Schaltfläche "Neu" und legen Sie damit einen neuen, leeren Datensatz zur Bearbeitung an.

## <span id="page-2-3"></span>**2.2 Datensatz suchen**

Über die Schaltfläche "Suchen" in der rechten Symbolleiste können Sie nach bereits angelegten Datensätzen suchen. Mit ? können Sie sich alle Datensätze in der Suche anzeigen lassen.

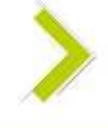

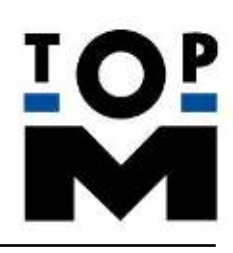

#### <span id="page-3-0"></span>**2.3 Speicherung der Daten**

Die Speicherung bei Neuanlage oder Änderung eines Datensatzes erfolgt automatisch.

#### <span id="page-3-1"></span>**2.4 Aufbau des Programms**

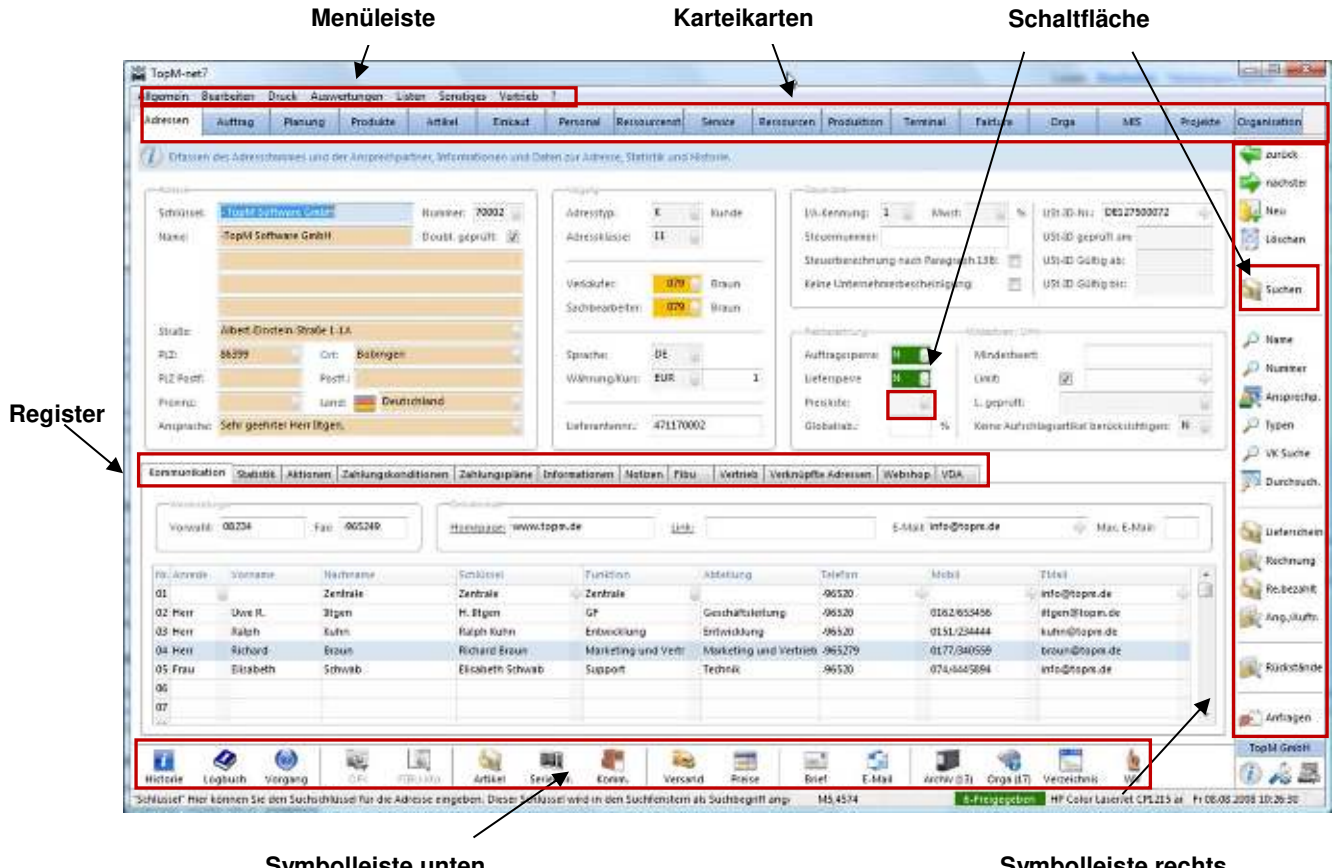

**Symbolleiste unten, Funktionen modulbezogen** 

**Symbolleiste rechts, allgemeine Funktionen** 

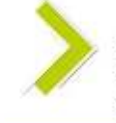

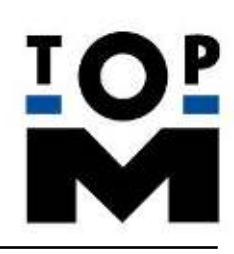

## <span id="page-4-0"></span>**3. Sonderfunktionen**

#### <span id="page-4-1"></span>**3.1 Mausradklick**

Durch einen Link kann über das Mausrad in eine andere Karteikarte gewechselt werden. Den Link erkennen Sie daran, dass die Feldbeschreibung und der Feldinhalt unterstrichen sind. Um in die andere Karteikarte zu wechseln, muss der Mauszeiger in das entsprechende Feld geführt werden. Mit einem Klick auf das Mausrad wird der Datensatz in der anderen Karteikarte aufgerufen. z.B. Adressen oder Artikel bei Angeboten.

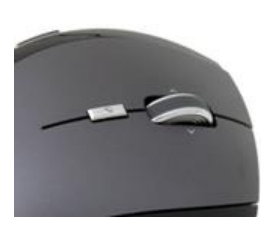

#### <span id="page-4-2"></span>**3.2 Programmfunktionen im Kontextmenü**

Das Kontextmenü öffnen Sie durch einen Rechtsklick der Maustaste auf einem Eingabefeld. Bei Feldern mit blau hinterlegter Feldbezeichnung finden Sie im Kontextmenü neben den Windows Standardfunktionen zusätzlich spezielle Programmfunktionen.

## <span id="page-4-3"></span>**3.3 Auszug Shortcuts**

- Strg +  $\cup \rightarrow$  Tagesdatum + Uhrzeit + Aktueller Benutzername (bei Freitexten)
- Strg + D  $\rightarrow$  Tagesdatum (bei Freitexten)
- Strg +  $N \rightarrow$  Zeile einfügen
- Strg + Y  $\rightarrow$  Zeile löschen
- $F8 \rightarrow M$ enü
- $F7 \rightarrow$  Suchen

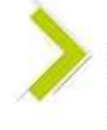

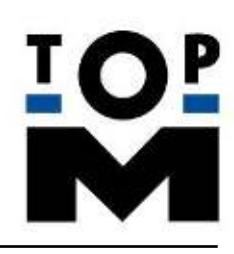

# <span id="page-5-0"></span>**4. Adressen (Karteikarte Adressen)**

In der Karteikarte Adressen führen und verwalten sie alle Adressen – unabhängig vom Typ (Kunde, Lieferant, Mitarbeiter, Interessent, etc.). Sie erhalten Informationen zu Umsatz, Adresshistorie, Vertriebsaktivitäten, CRM-Auskünfte und hinterlegen Zahlungskonditionen, Notizen, Länderkennzeichen, individuelle Druckvorlagen, Kundenpreise, Staffelpreise, Provisionen und Boni.

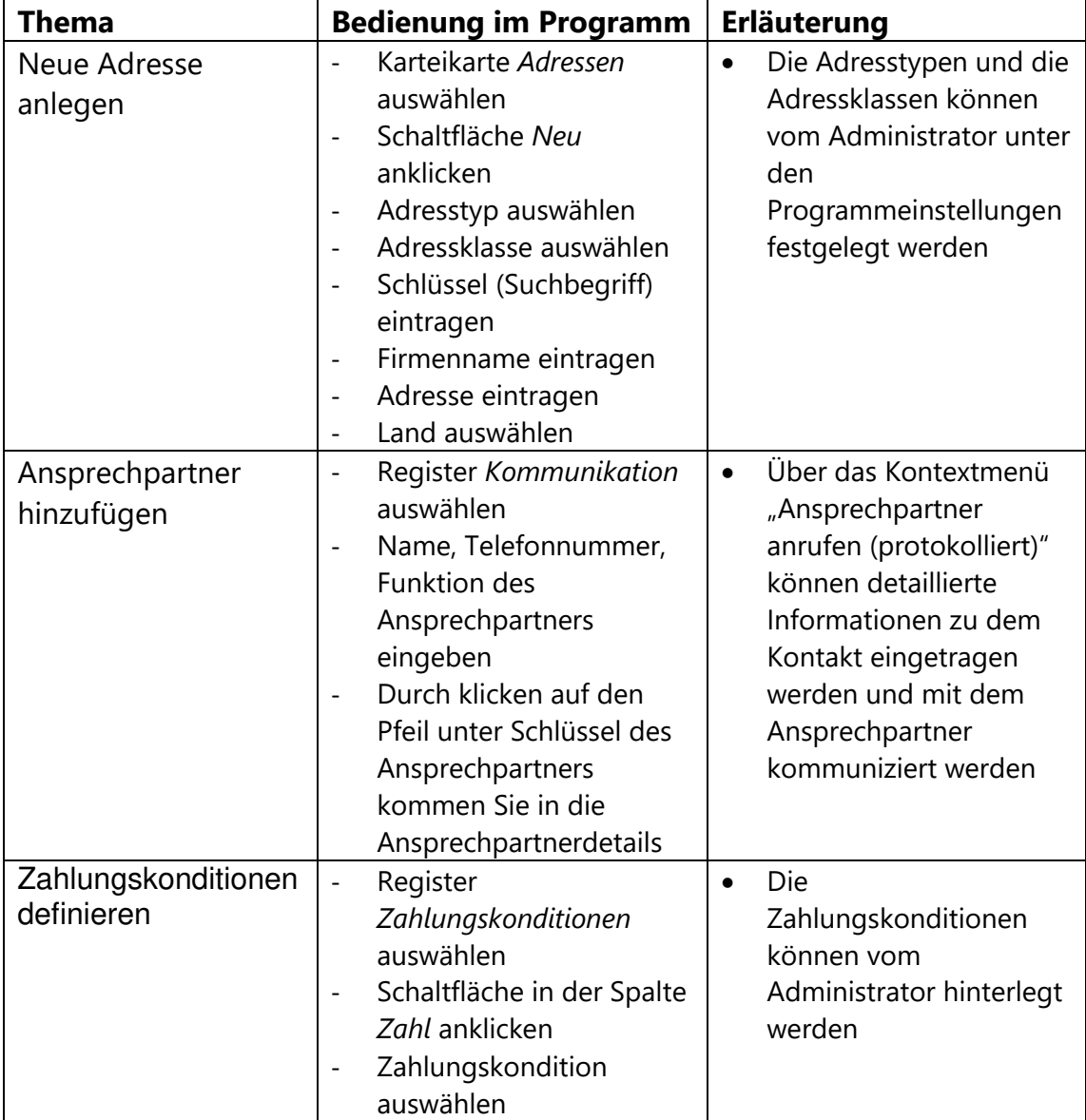

#### <span id="page-5-1"></span>**4.1 Neue Adresse anlegen**

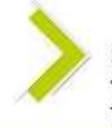

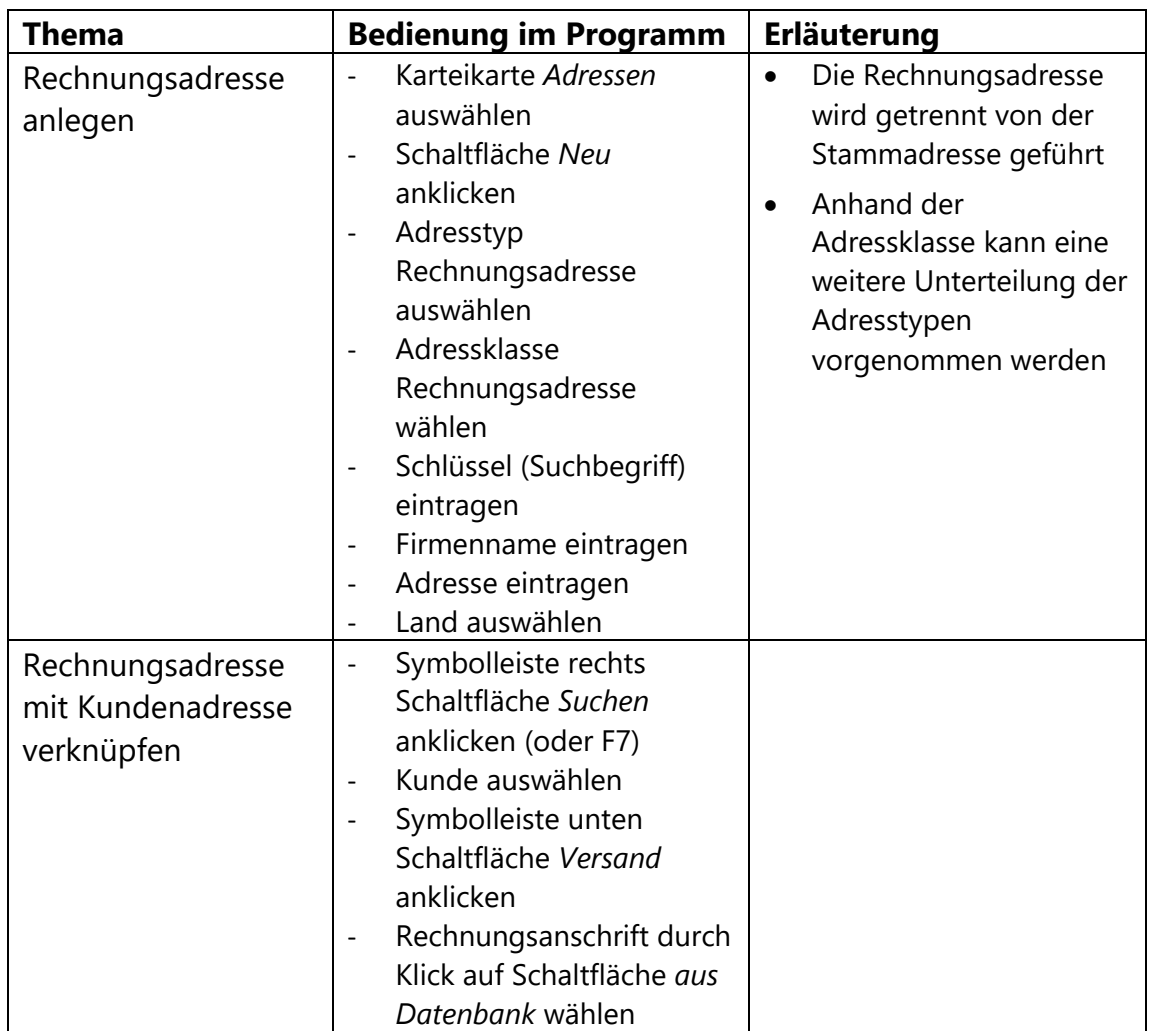

## <span id="page-6-0"></span>**4.2 abweichende Rechnungsadresse definieren**

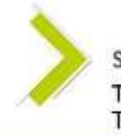

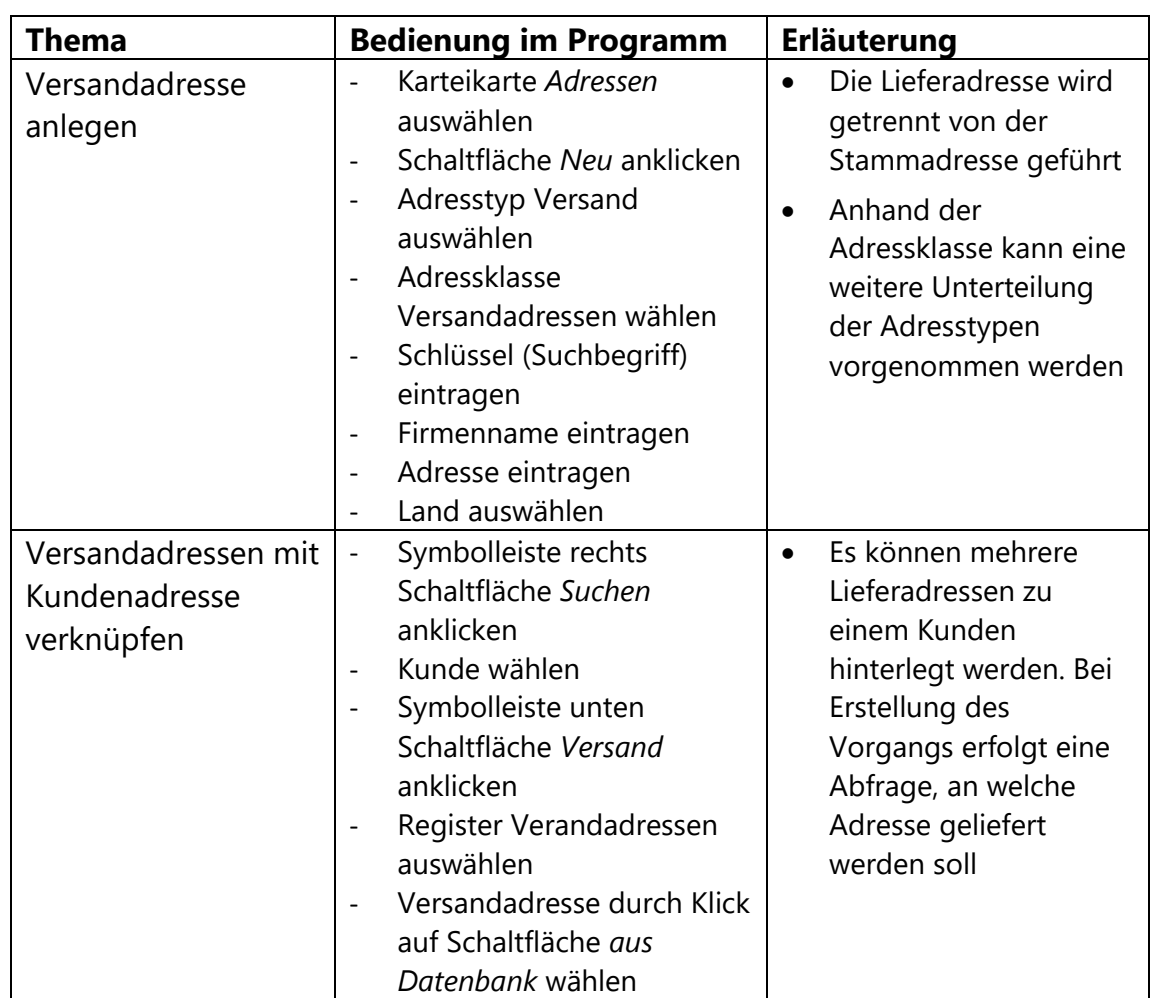

### <span id="page-7-0"></span>**4.3 abweichende Versandadressen definieren**

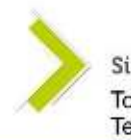

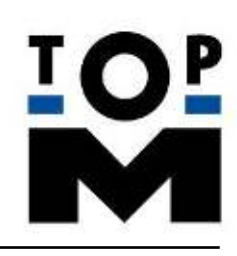

## <span id="page-8-0"></span>**5. Artikel**

In dieser Kartei werden alle Artikel (Verkaufsartikel, Material, Verpackungen usw.) geführt. Es ist ein Teil der Warenwirtschaft (WWS) für Ihr Unternehmen.

## <span id="page-8-1"></span>**5.1 Artikel anlegen**

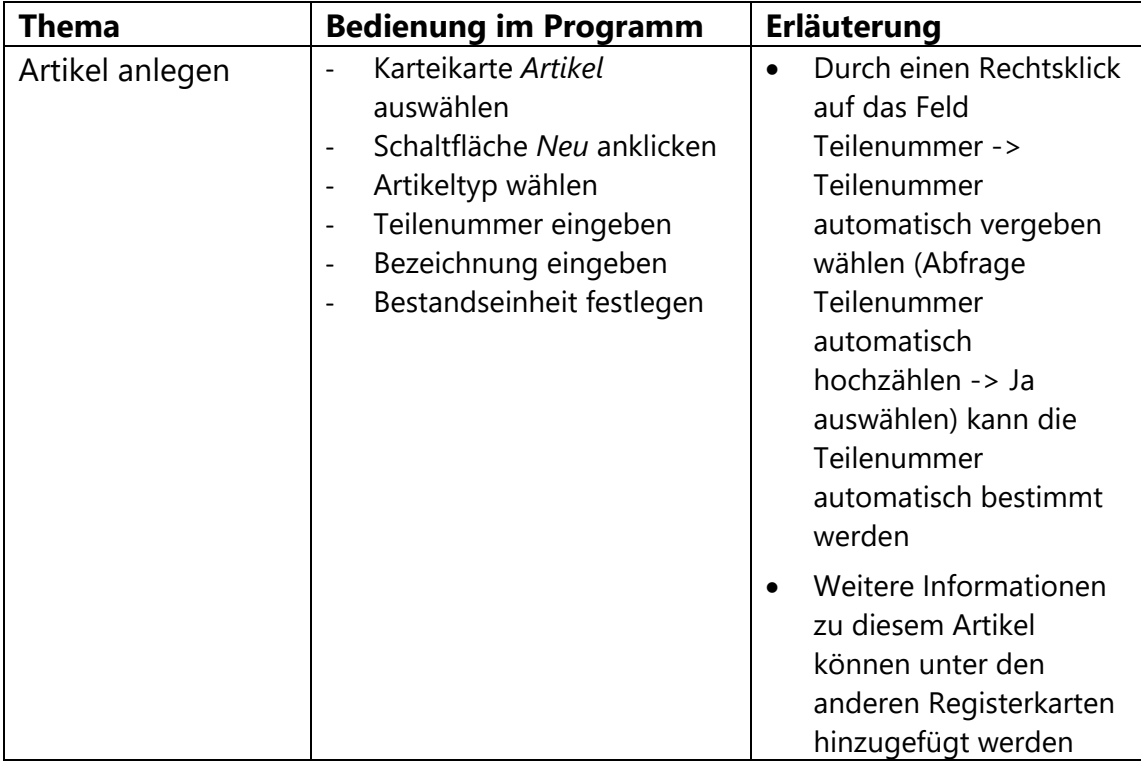

# <span id="page-8-2"></span>**6. Baugruppen (Karteikarte Produkte)**

In dieser Karteikarte führen und verwalten Sie die Stücklisten und Arbeitspläne für Ihre Produkte. Durch die hinterlegten Daten können die Herstellkosten kalkuliert und eine VK-Empfehlung errechnet werden.

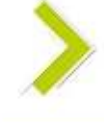

## <span id="page-9-0"></span>**6.1 Produkt anlegen**

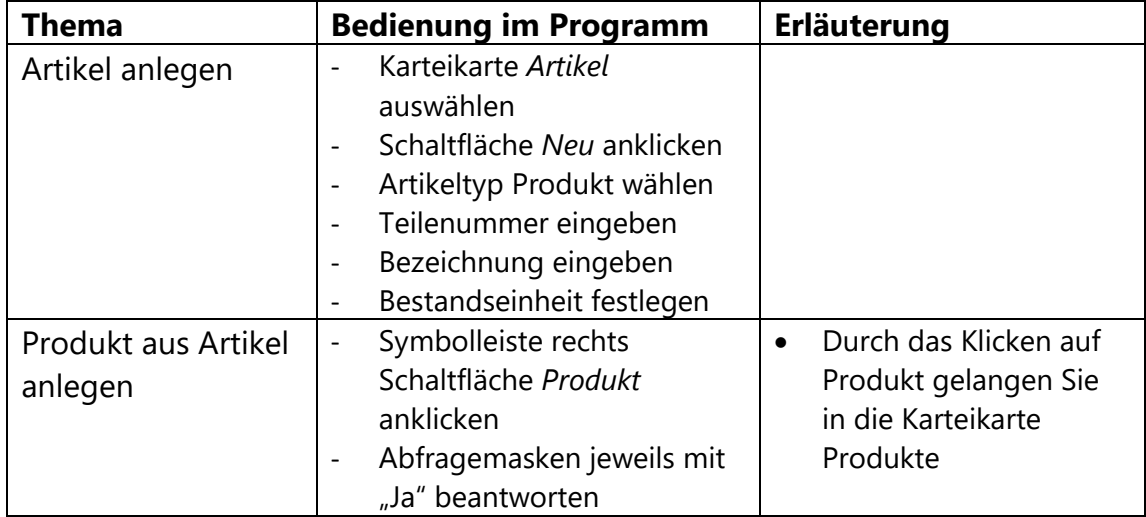

#### <span id="page-9-1"></span>**6.2 Stückliste anlegen**

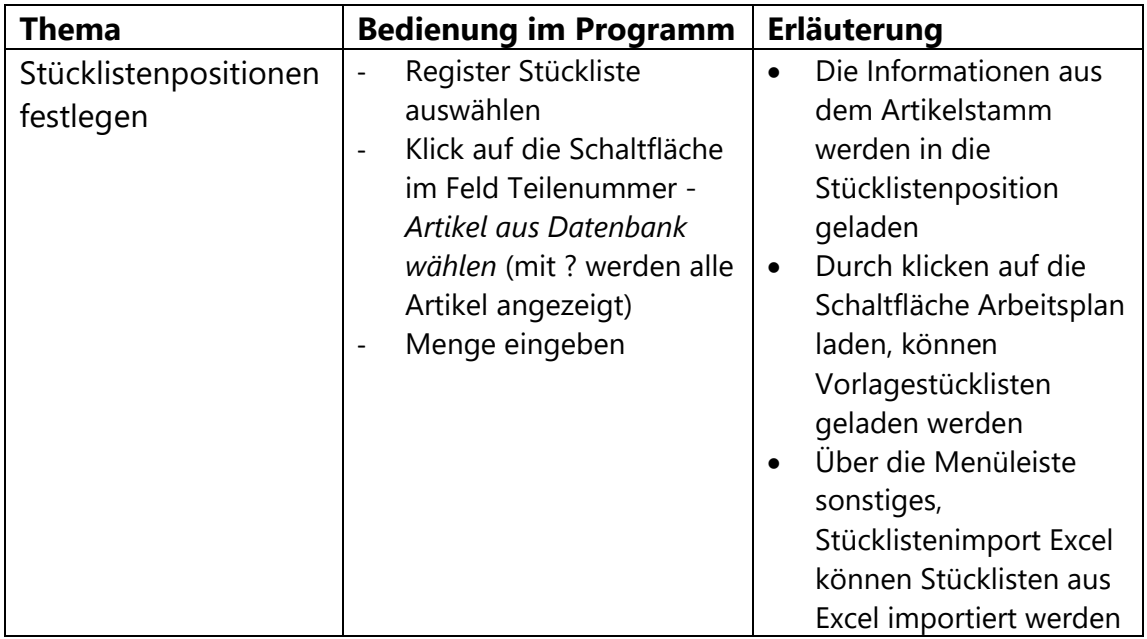

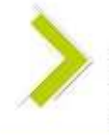

#### <span id="page-10-0"></span>**6.3 Arbeitsplan anlegen**

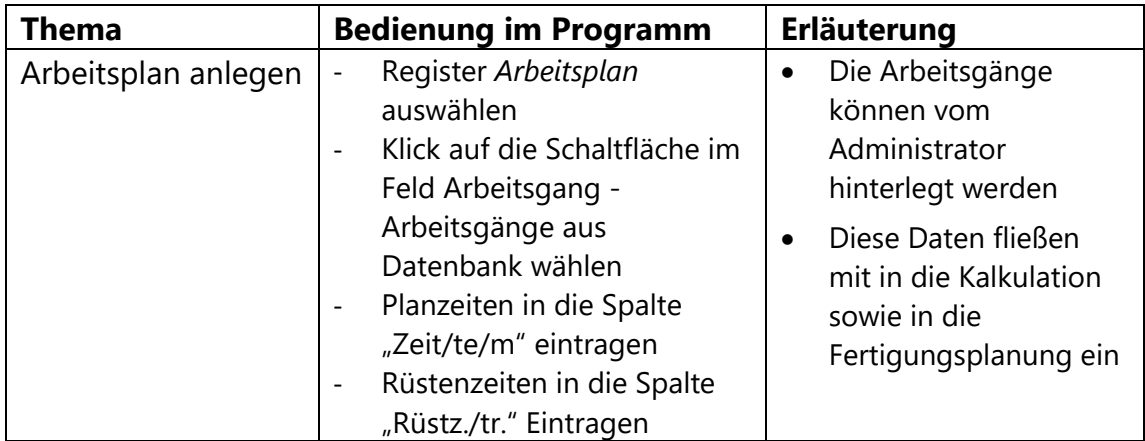

#### <span id="page-10-1"></span>**6.4 Vorkalkulation der Baugruppe**

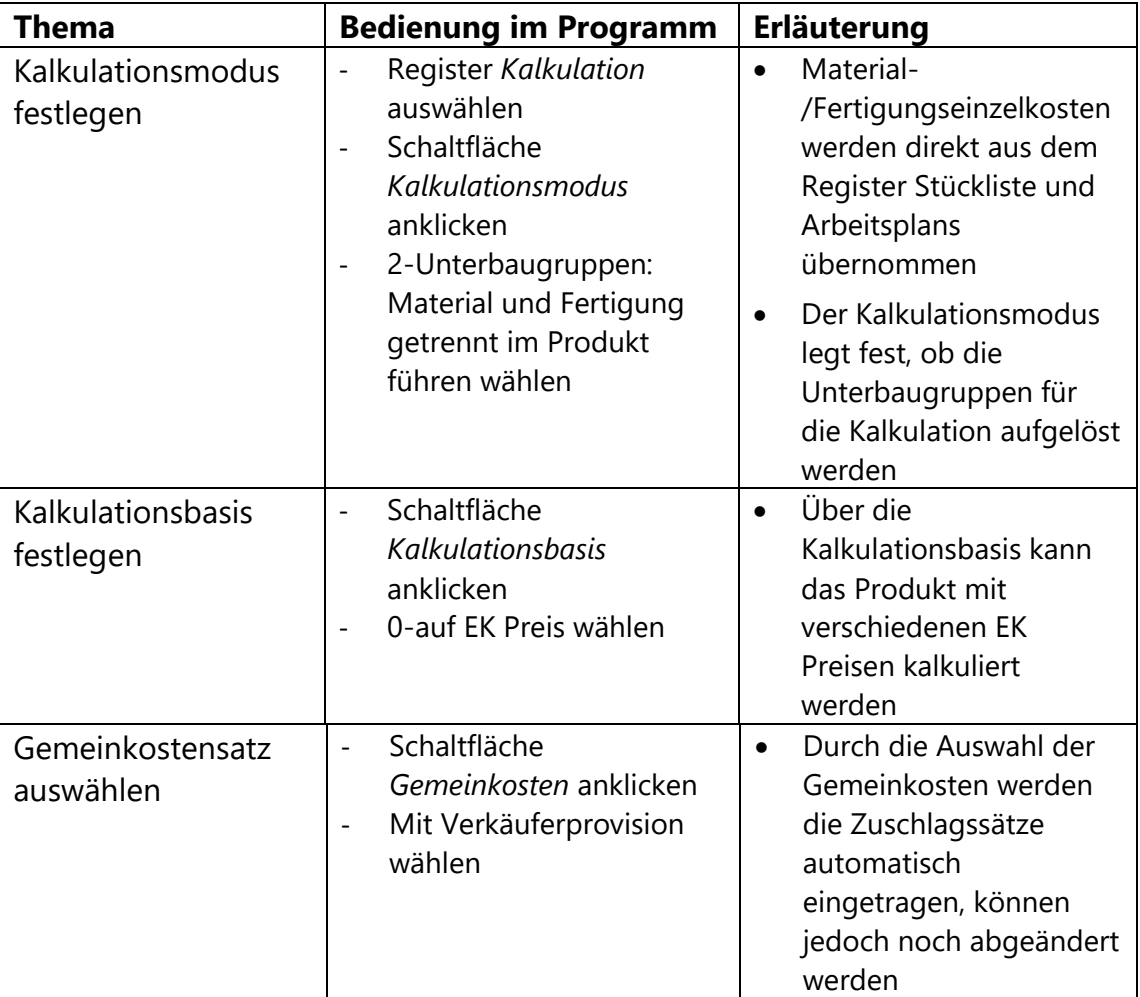

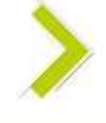

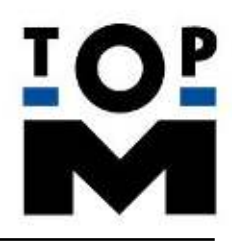

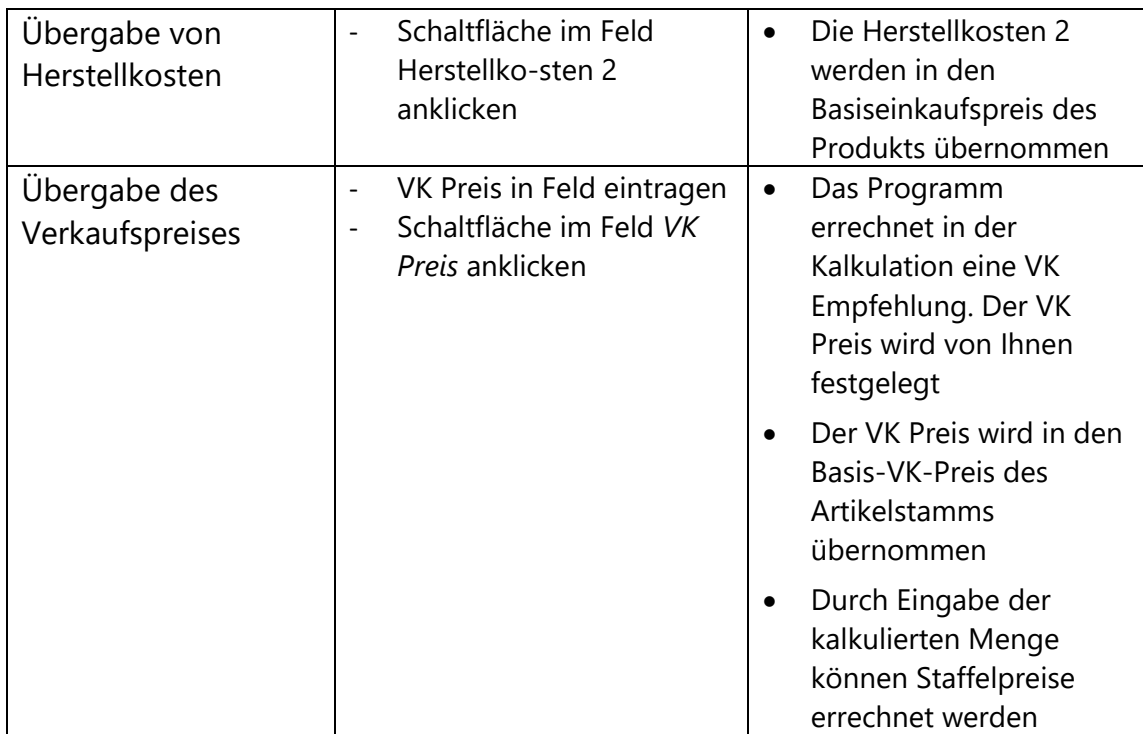

# <span id="page-11-0"></span>**7. Angebote und Aufträge (Karteikarte Auftrag)**

Die Karteikarte Auftrag dient der Bearbeitung von Angeboten und Kundenaufträgen. Ferner können Sie hier eine Bestandsplanung vornehmen, Produktionsaufträge anlegen und Kundenaufträge an die Faktura übergeben.

## <span id="page-11-1"></span>**7.1 Angebot anlegen**

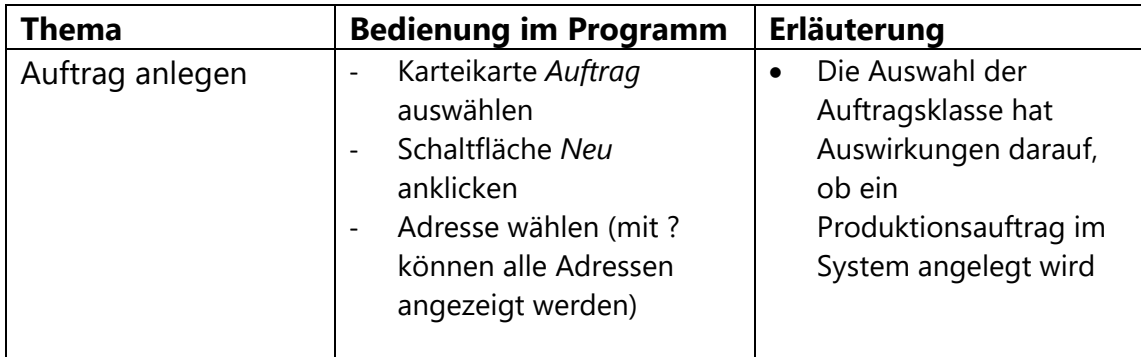

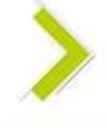

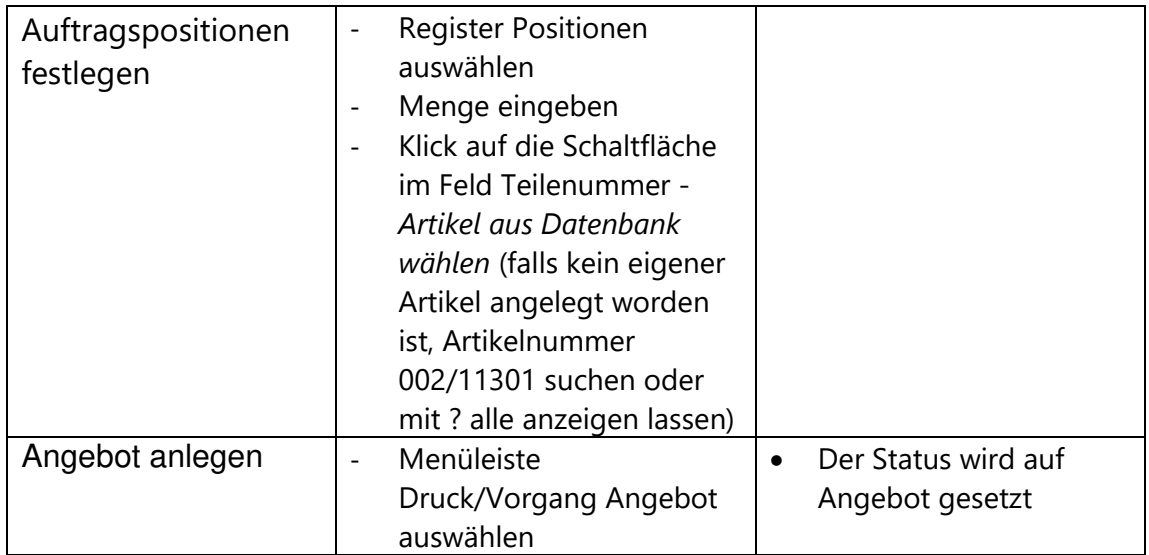

## <span id="page-12-0"></span>**7.2 Kundenauftrag anlegen**

Ihr Angebot wird zu einem Kundenauftrag:

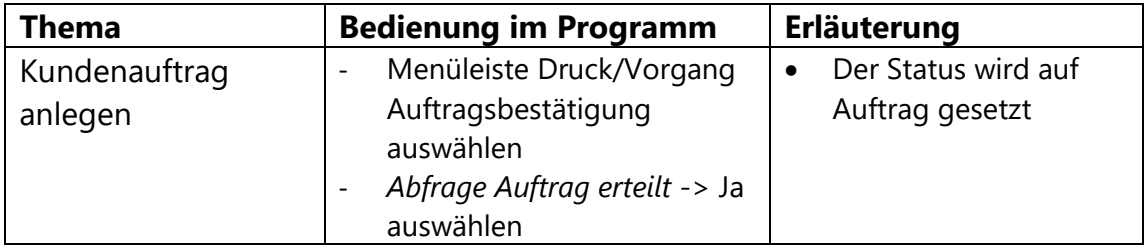

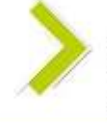

## <span id="page-13-0"></span>**7.3 Grafische Auftragsplanung**

Die grafische Auftragsplanung finden Sie in der Karteikarte Planung. Die Übersicht zeigt eine Darstellung der Positionen Ihrer Aufträge in den Zeilen. Anfang und Ende eines Balkens legen jeweils den Starttermin und Planungstermin der einzelnen Positionen Ihres Auftrags fest. Eine vorherige Erfassung der beiden Zeiten in der Karteikarte Auftrag ist notwendig:

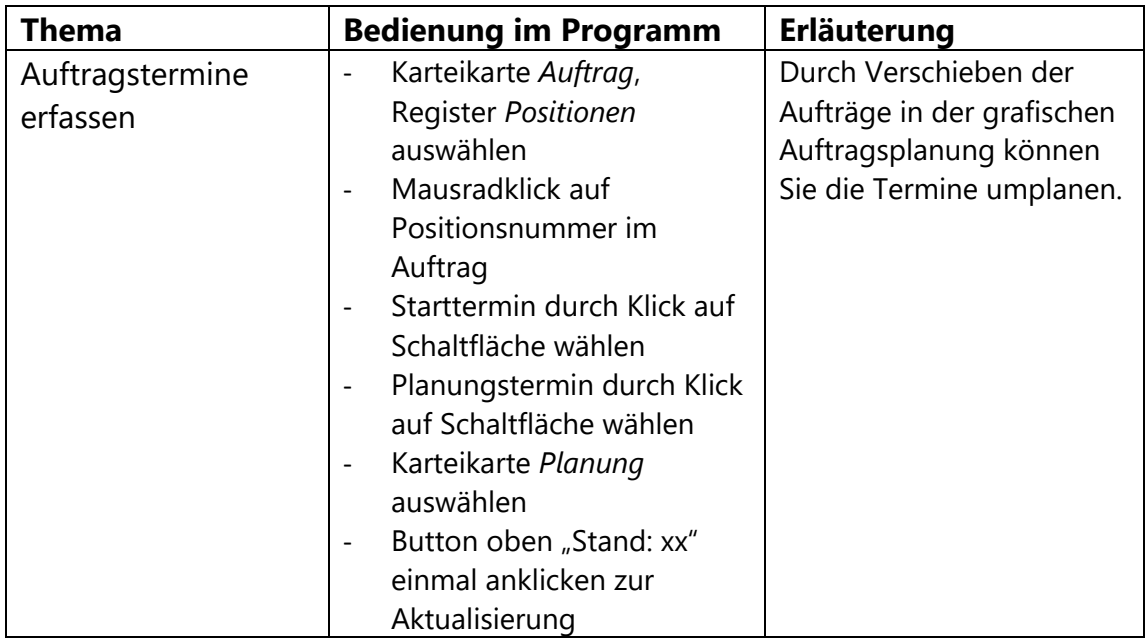

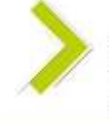

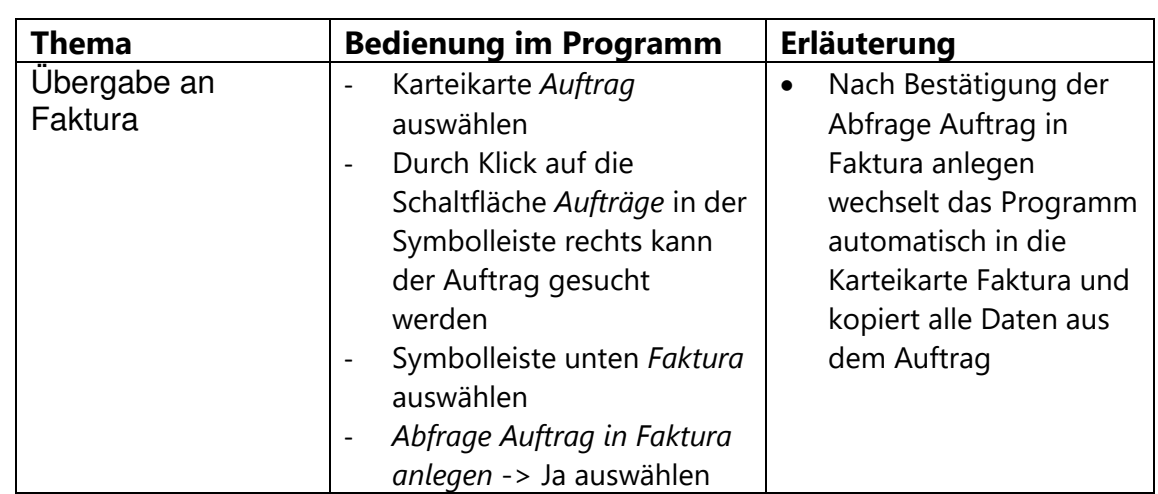

### <span id="page-14-0"></span>**7.4 Auftrag zur Lieferung und Fakturierung übergeben**

# <span id="page-14-1"></span>**8. Auslieferung und Fakturierung von Kundenaufträgen (Karteikarte Faktura)**

In der Karteikarte Faktura haben Sie die Möglichkeit Rechnungen und Versandpapiere zu erstellen, offene Posten zu verwalten und (Umsatz-) Auswertungen vorzunehmen.

#### <span id="page-14-2"></span>**8.1 Lieferschein erstellen**

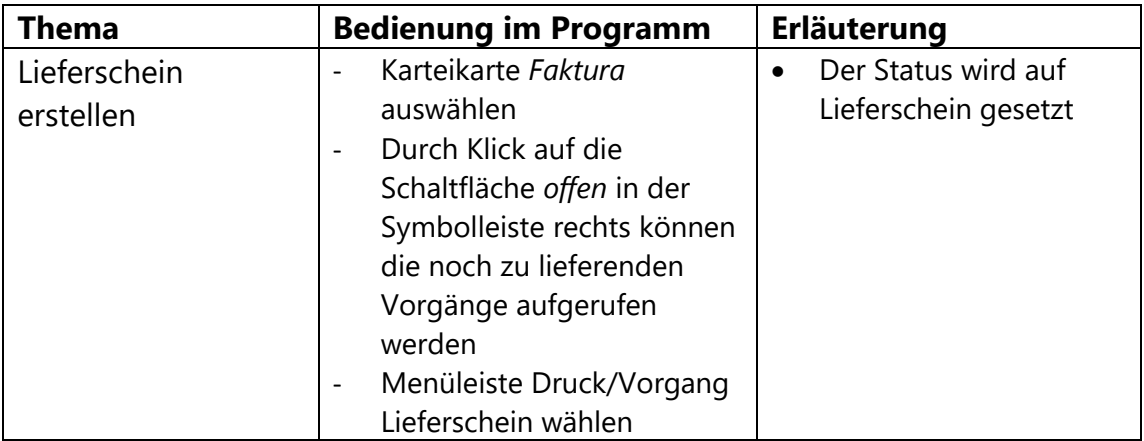

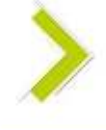

#### <span id="page-15-0"></span>**8.2 Rechnung erstellen**

<span id="page-15-1"></span>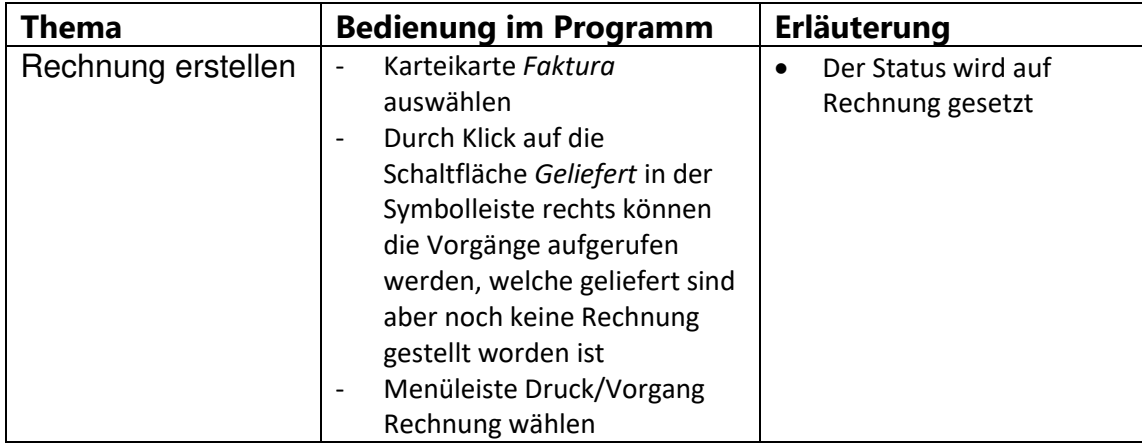

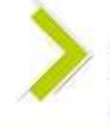

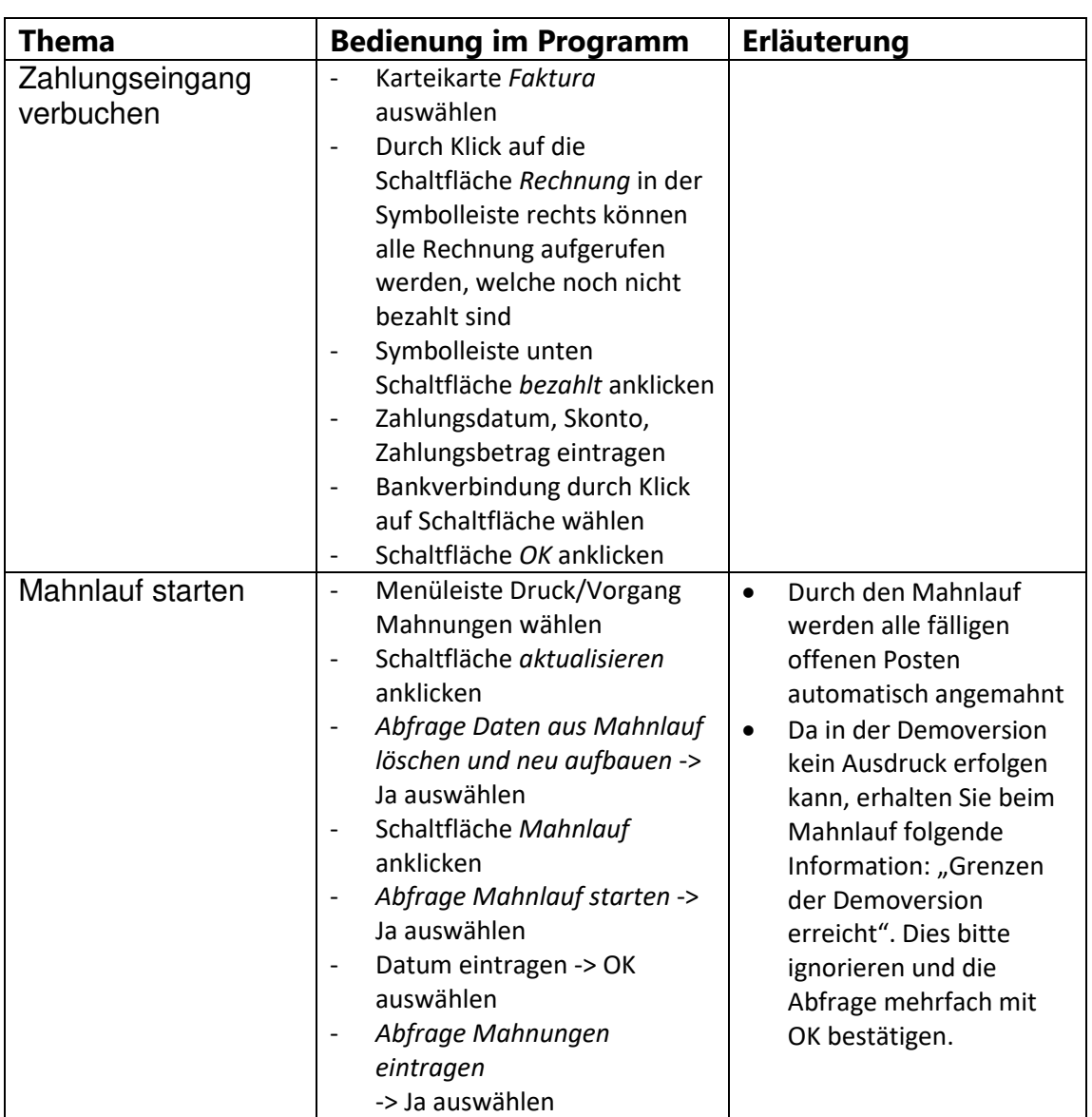

#### **8.3 offene Posten verwalten**

# <span id="page-16-0"></span>**9. Produktion (Karteikarte Produktion)**

Die Karteikarte Produktion stellt die technische Abwicklung der (kaufmännischen) Kundenaufträge dar. Hier führen Sie eine Materialplanung durch, erfassen die laufenden Kosten (Ist-Materialverbrauch, Ist-Arbeitszeit, Gut- und Schlechtmenge sowie zusätzliche Kosten) und führen daraus eine Nachkalkulation durch. Aus der Produktion können Fertigungsaufträge für Fremdfertiger mit (verlängerte Werkbank) oder ohne Materialbeistellung übergeben werden.

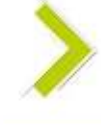

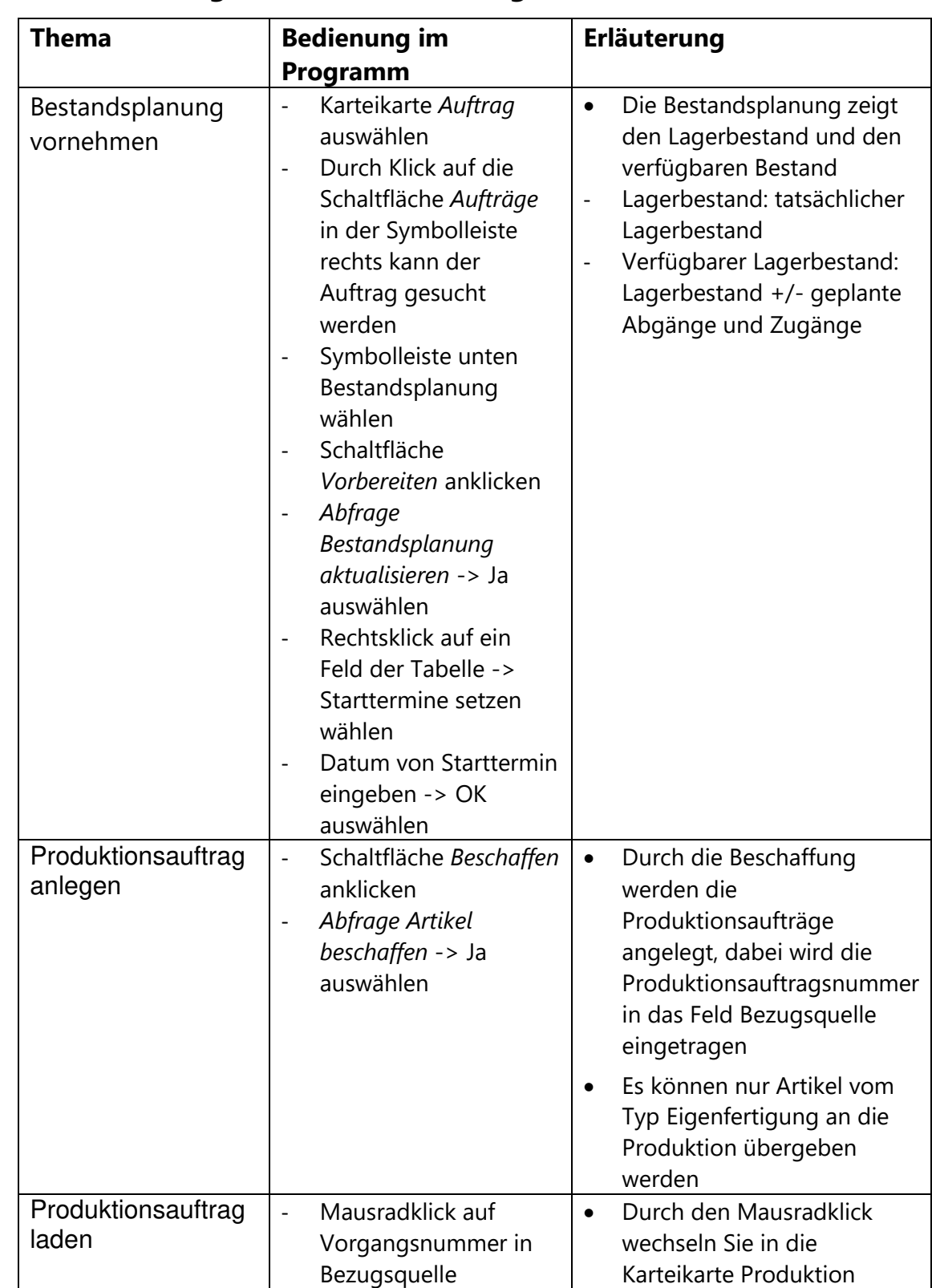

#### <span id="page-17-0"></span>**9.1 Kundenauftrag an Produktion übergeben**

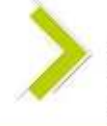

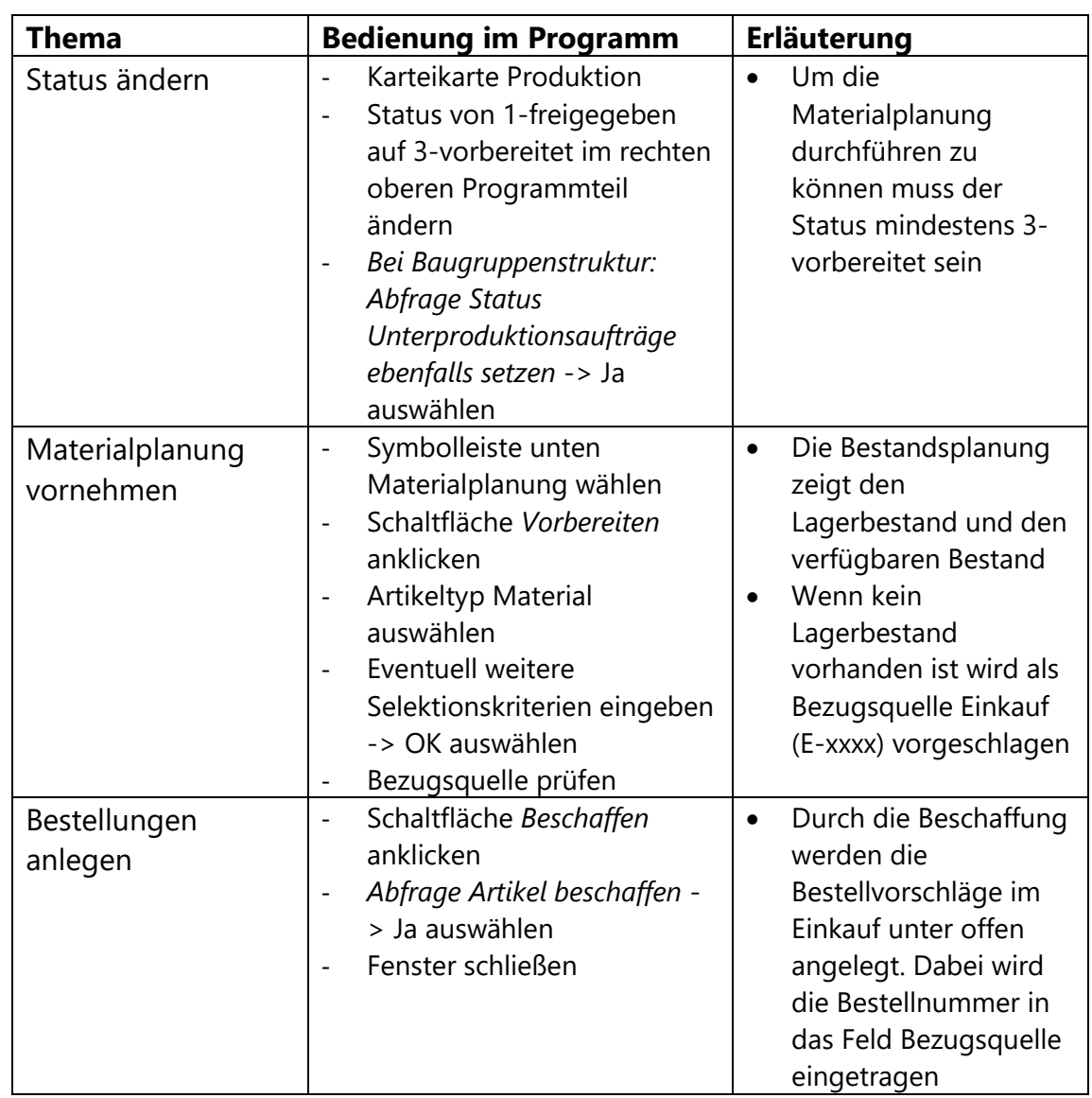

## <span id="page-18-0"></span>**9.2 Materialplanung der Produktionsaufträge**

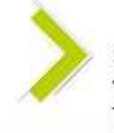

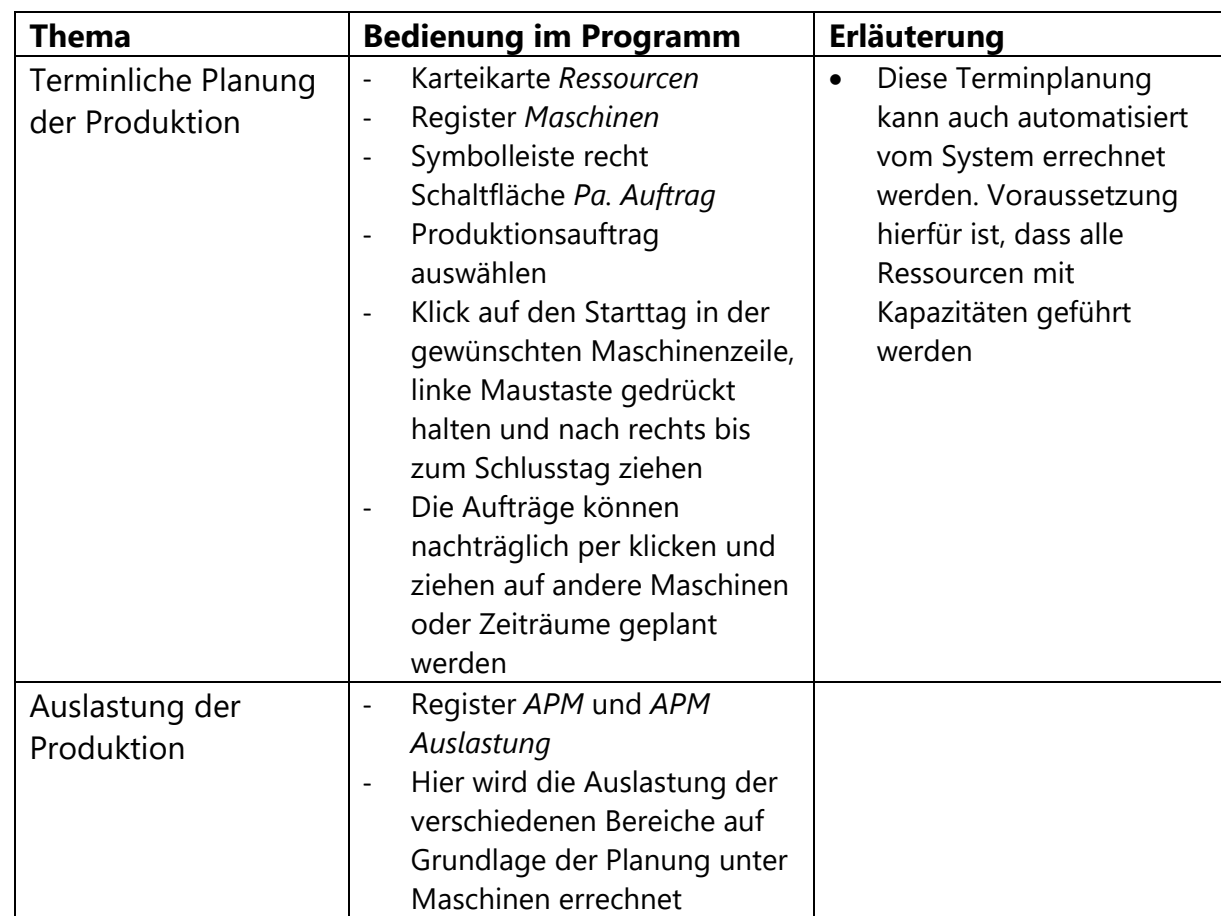

## <span id="page-19-0"></span>**9.3 Terminplanung der Produktionsaufträge**

#### <span id="page-19-1"></span>**9.4 Fertigungspapiere**

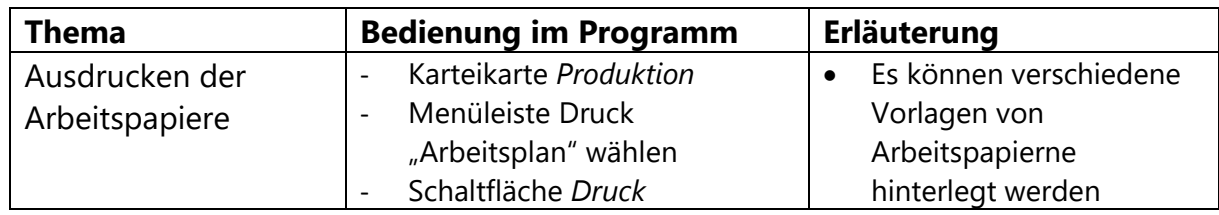

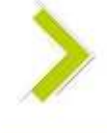

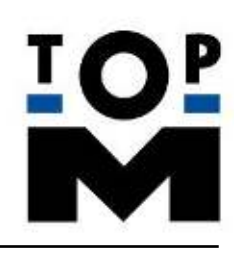

# <span id="page-20-0"></span>**10. Bestellwesen (Karteikarte Einkauf)**

In der Karteikarte Einkauf wickeln Sie alle Bestellungen ab und überwachen den Wareneingang.

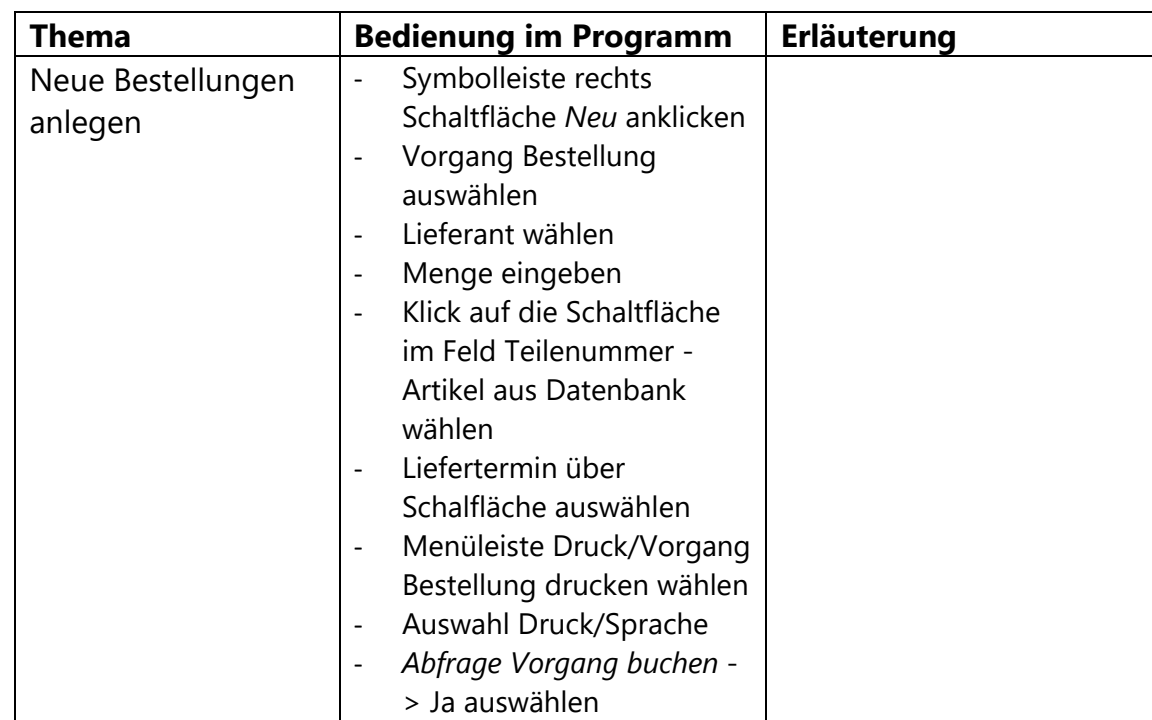

## <span id="page-20-1"></span>**10.1 Bestellungen erstellen und verwalten**

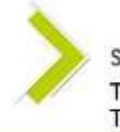

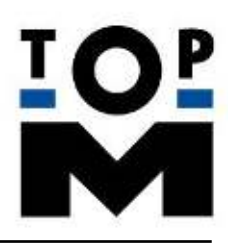

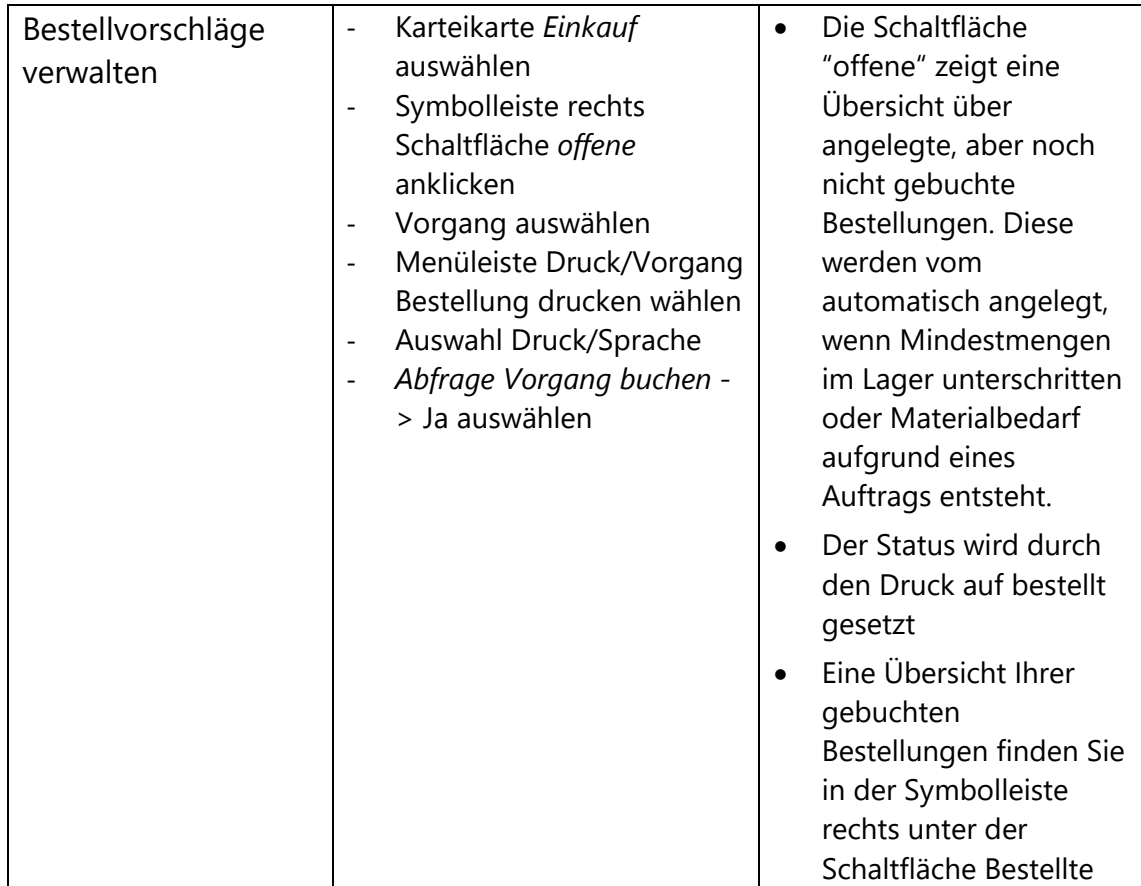

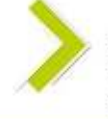

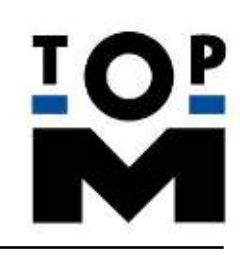

## <span id="page-22-0"></span>**10.2 Wareneingang buchen**

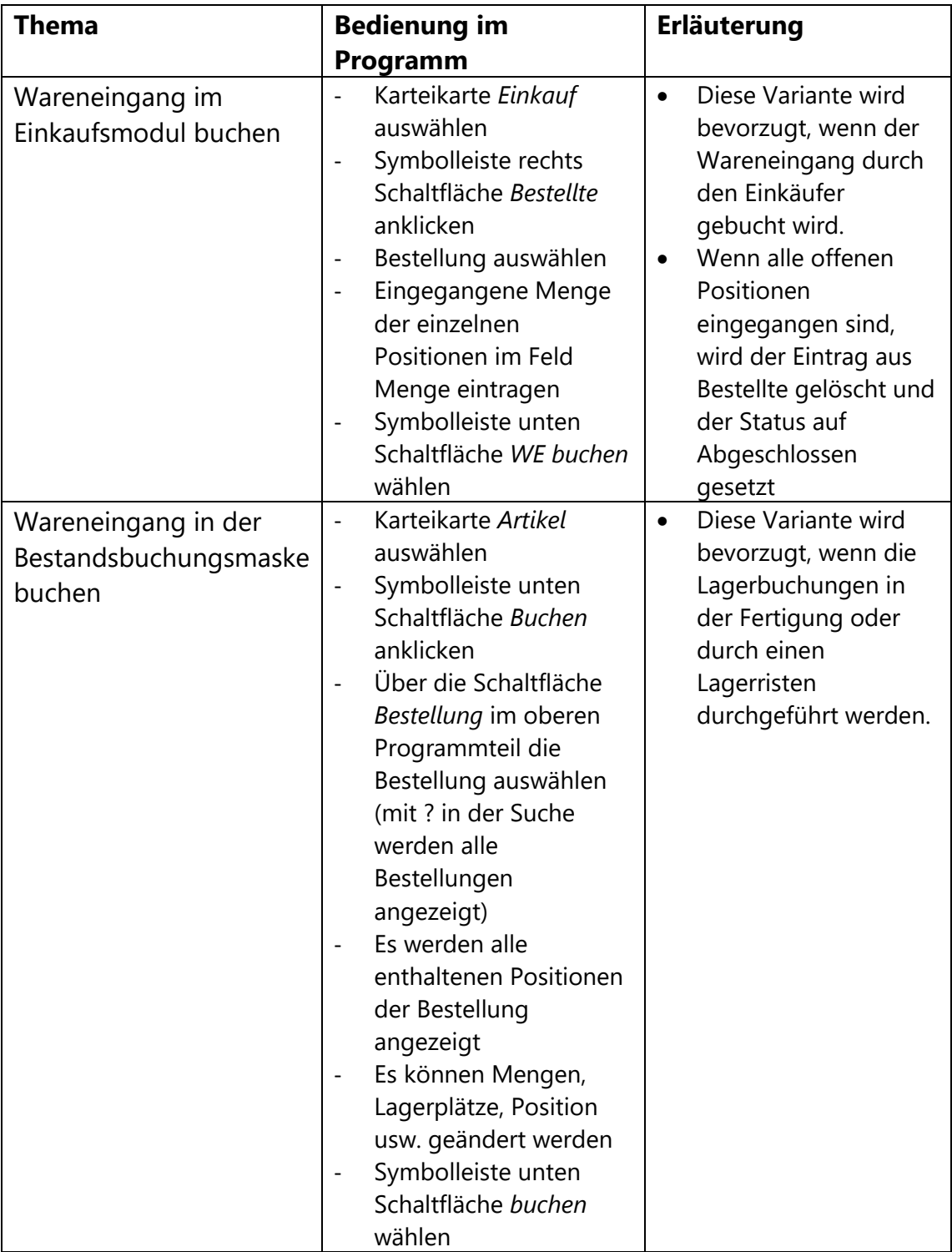

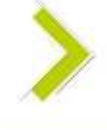

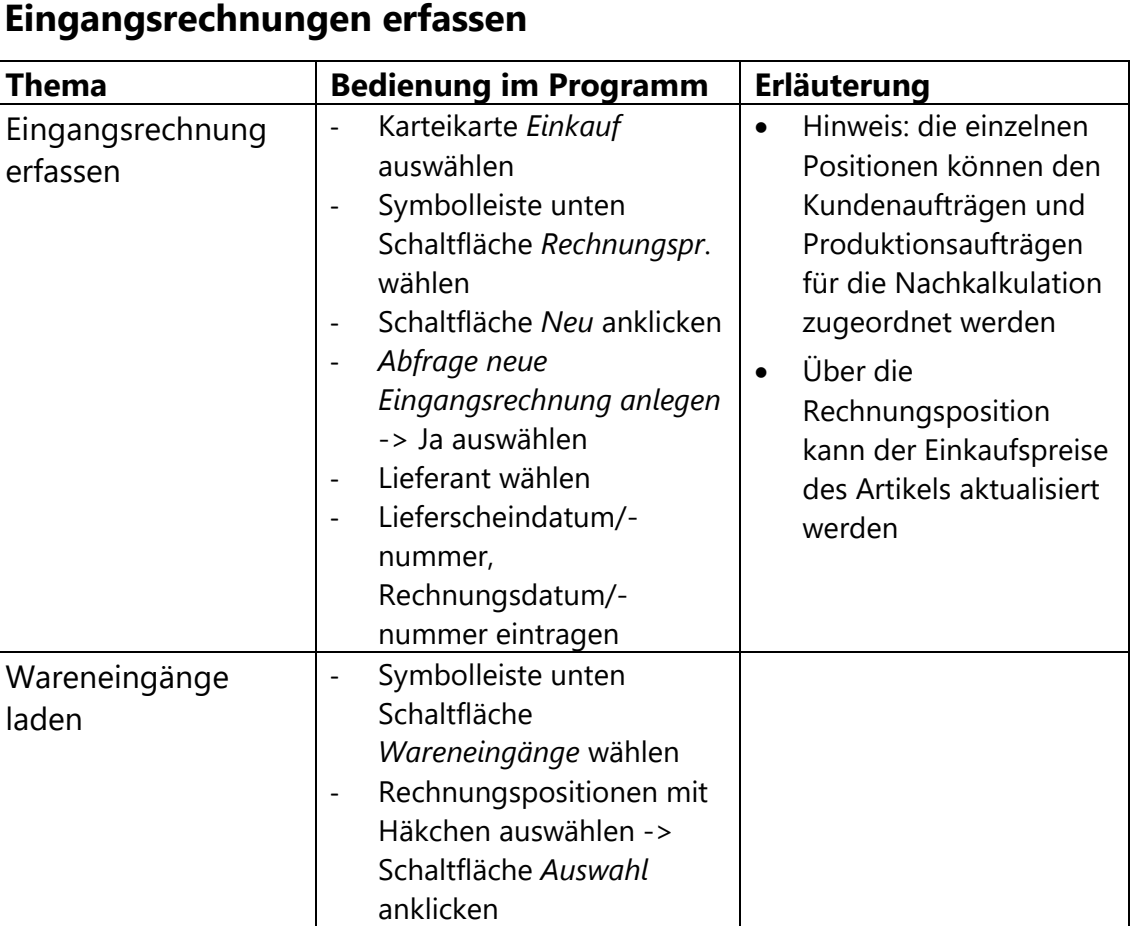

#### <span id="page-23-0"></span>**10.3 Ei**

<span id="page-23-1"></span>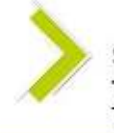

## **Eingangsrechnungen erfassen**

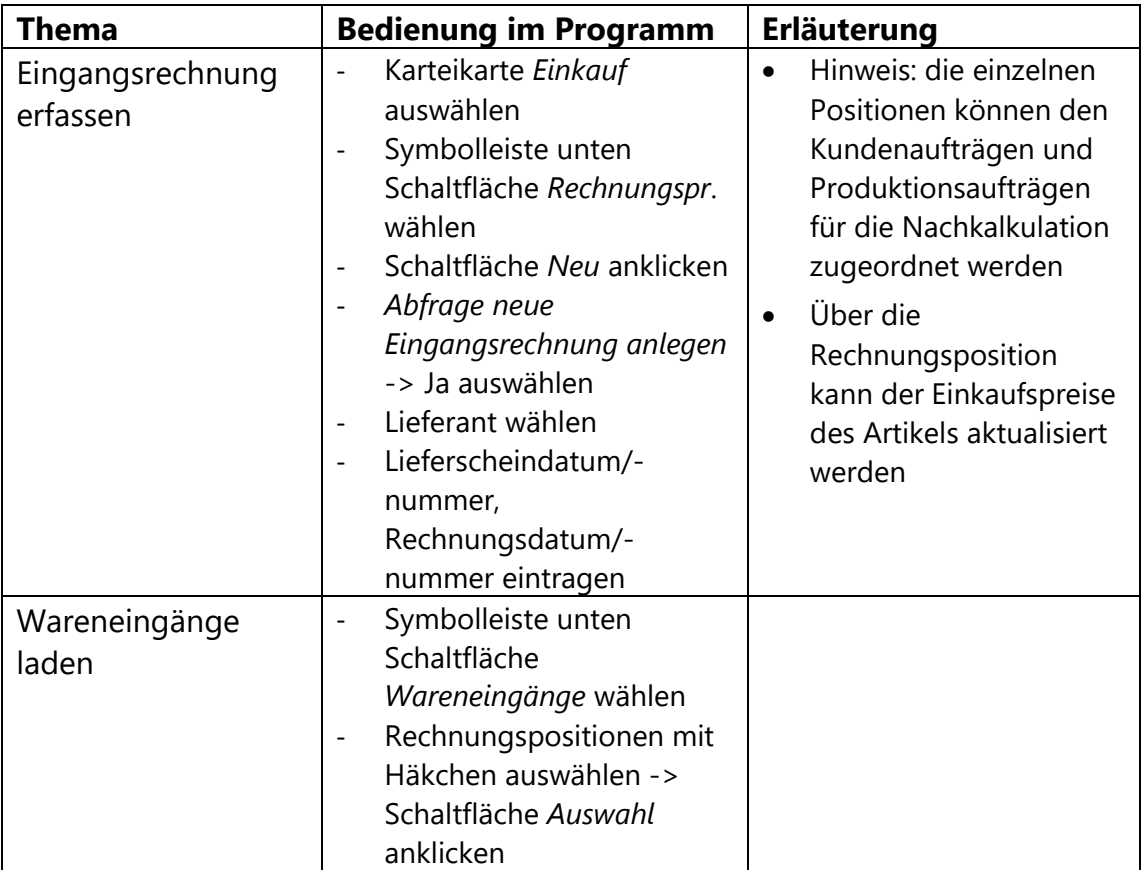

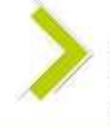

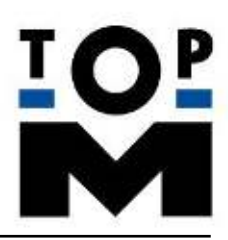

#### **UG-net7-00-Quick User Guide net7 Einführungshandbuch für die Software TopM-net7**

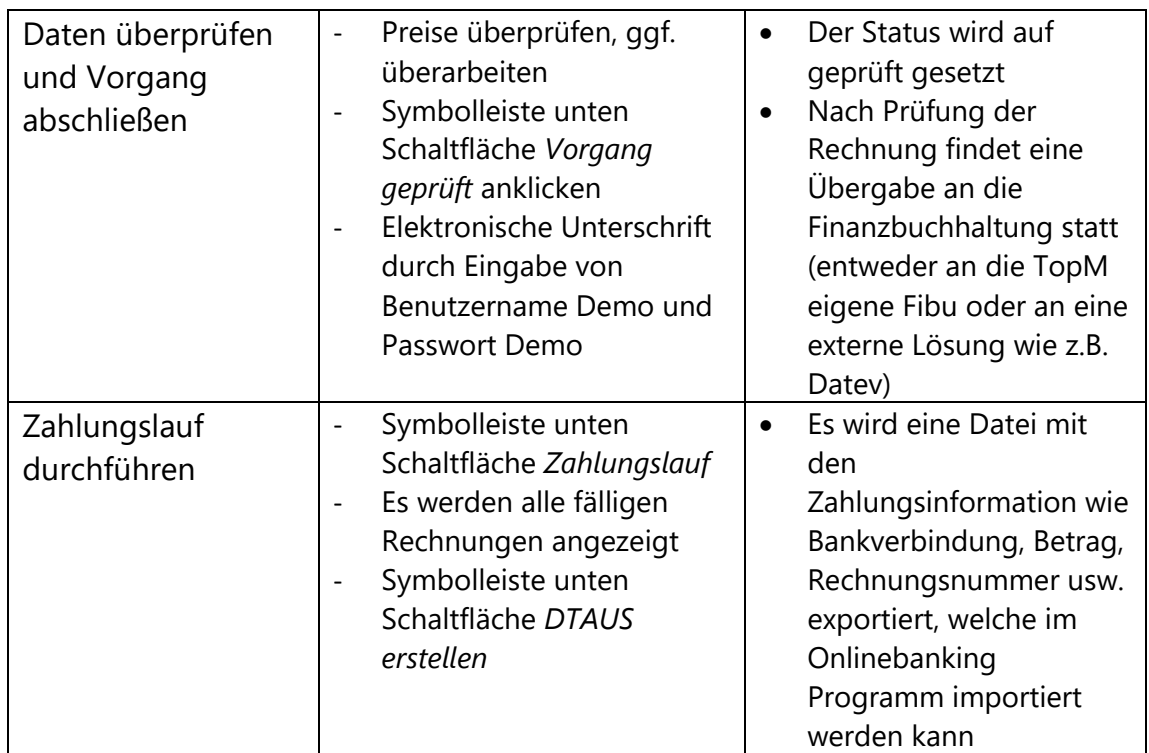

# <span id="page-25-0"></span>**11. Personalzeit- und Betriebsdatenerfassung (Karteikarte Terminal)**

In der Karteikarte Einkauf wickeln Sie alle Bestellungen ab und überwachen den Wareneingang.

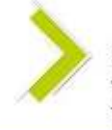

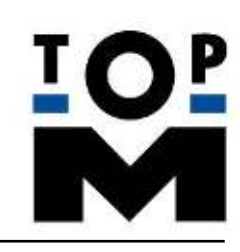

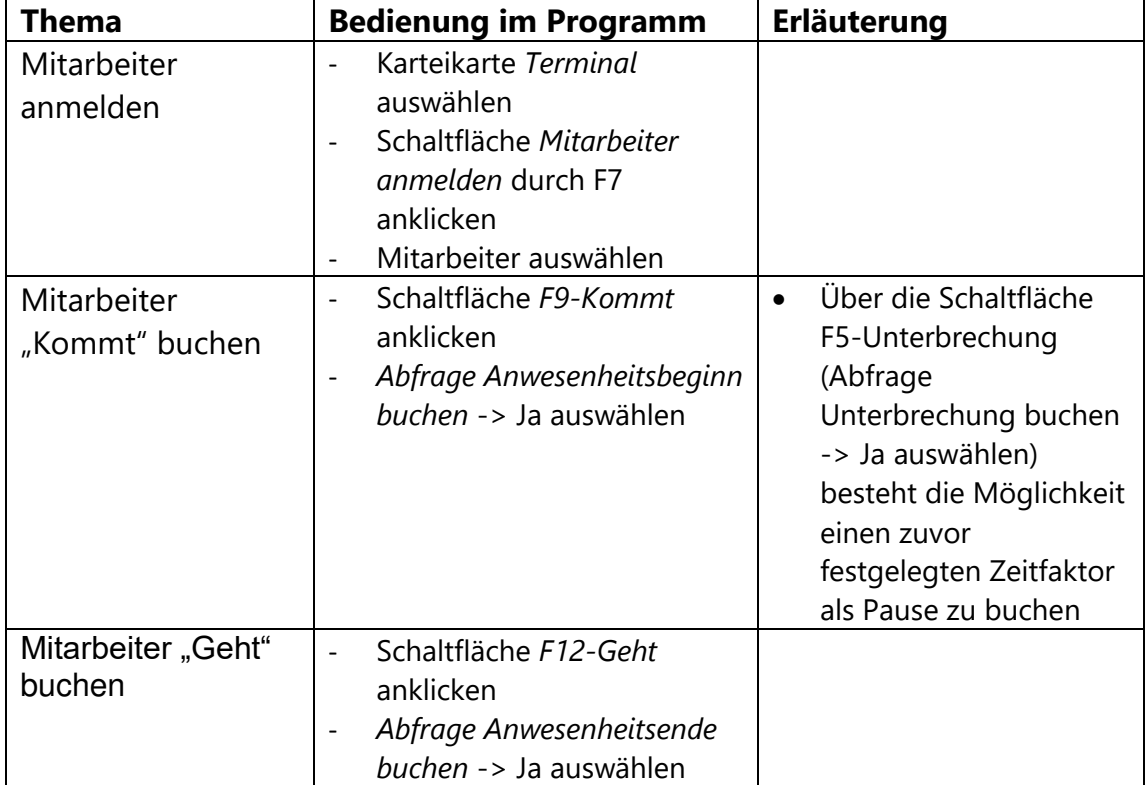

#### <span id="page-26-0"></span>**11.1 Anwesenheitszeit erfassen (PZE)**

## <span id="page-26-1"></span>**11.2 Auftragszeiten erfassen (BDE)**

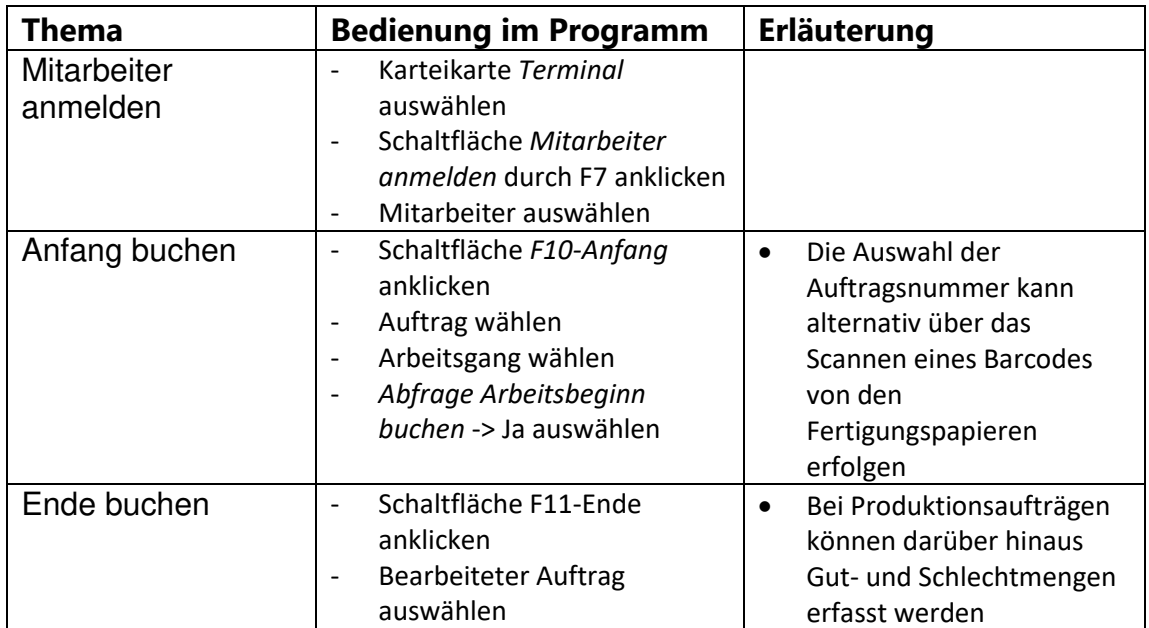

<span id="page-26-2"></span>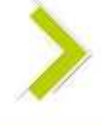

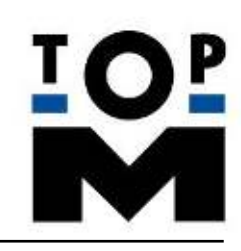

## **12. Personal (Karteikarte Personal)**

In dieser Karteikarte finden Sie das Personalboard (grafische Darstellung, An- und Abwesenheitszeiten), den Personalstamm, die Zeitkonten und die Übergabe an die Lohnbuchhaltung.

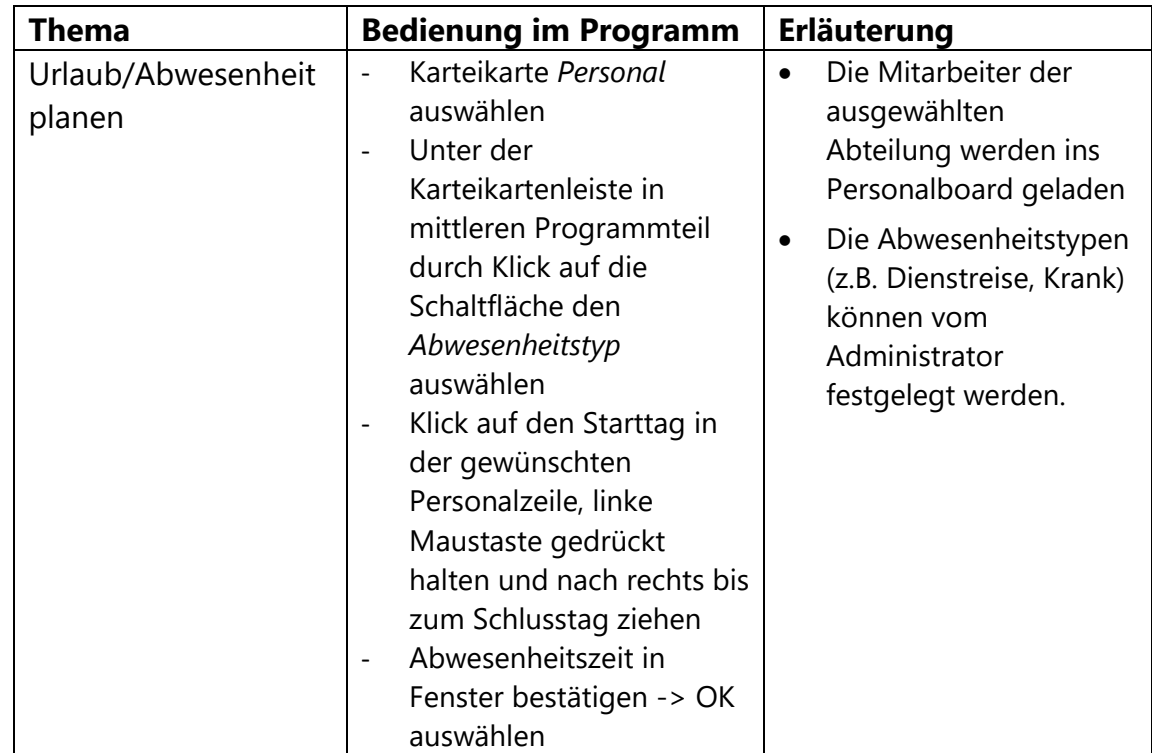

## <span id="page-27-0"></span>**12.1 Urlaubs-/Abwesenheitsplanung**

# <span id="page-27-1"></span>**13. Serviceaufträge (Karteikarte Service)**

In der Karteikarte Service haben Sie die Möglichkeit Serviceaufträge anzulegen. Diese sind im Verhältnis zu Kundenaufträgen speziell für Dienstleistungen konzipiert.

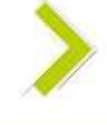

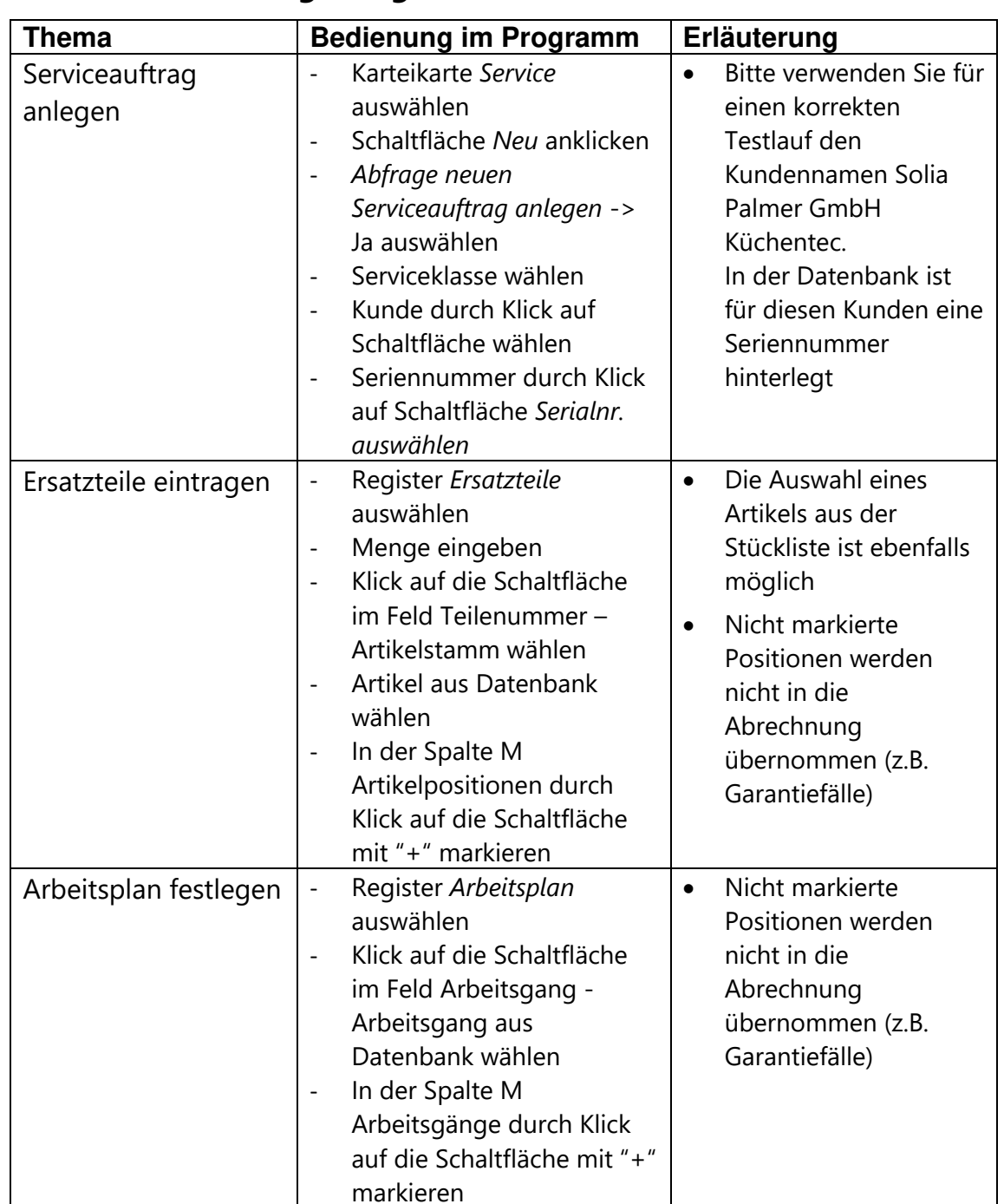

### <span id="page-28-0"></span>**13.1 Kostenvoranschlag anlegen**

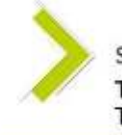

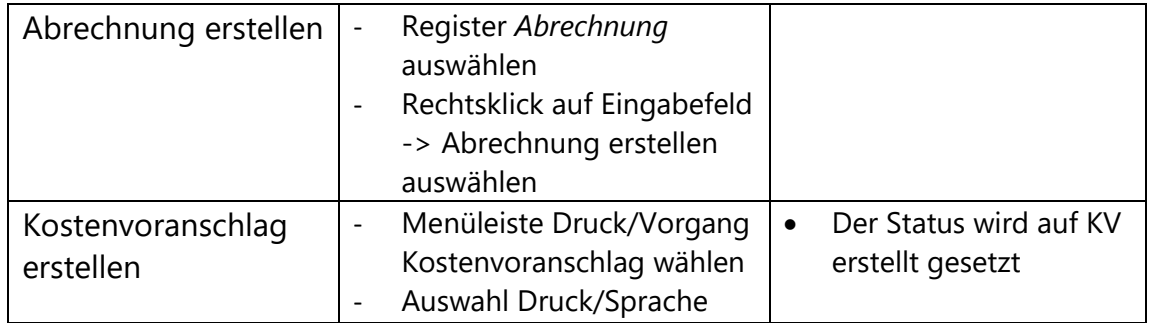

## <span id="page-29-0"></span>**13.2 Serviceauftrag zur Lieferung und Fakturierung übergeben**

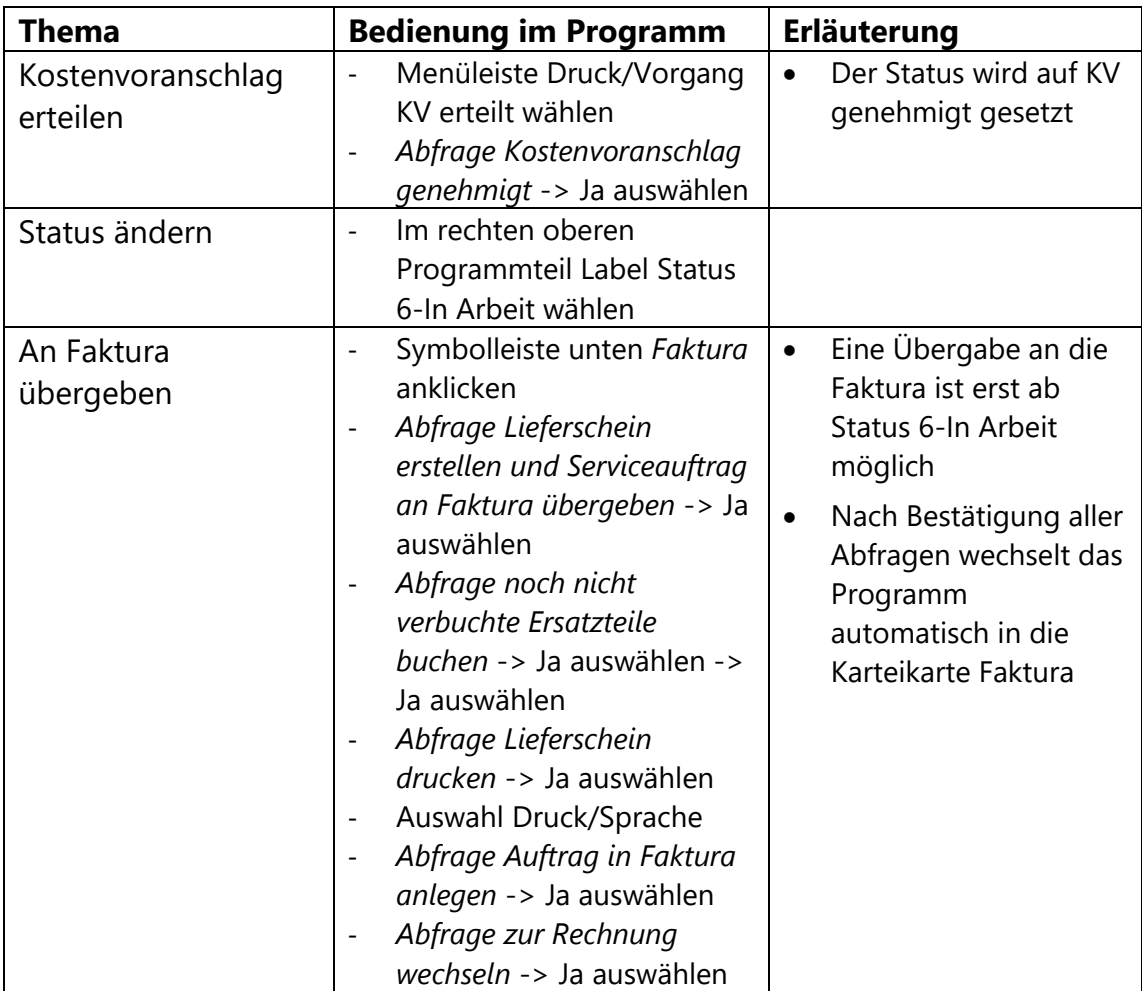

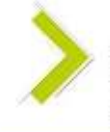

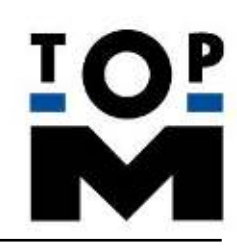

# <span id="page-30-0"></span>**14. Korrespondenz (Karteikarte Adressen und Orga)**

<span id="page-30-1"></span>Neben der Adressverwaltung finden Sie in der Karteikarte "Adressen" auch Ihre Korrespondenz per Telefon, Brief und Email, sowie das optische Archiv (DMS).

## **14.1 Telefonnotiz erfassen**

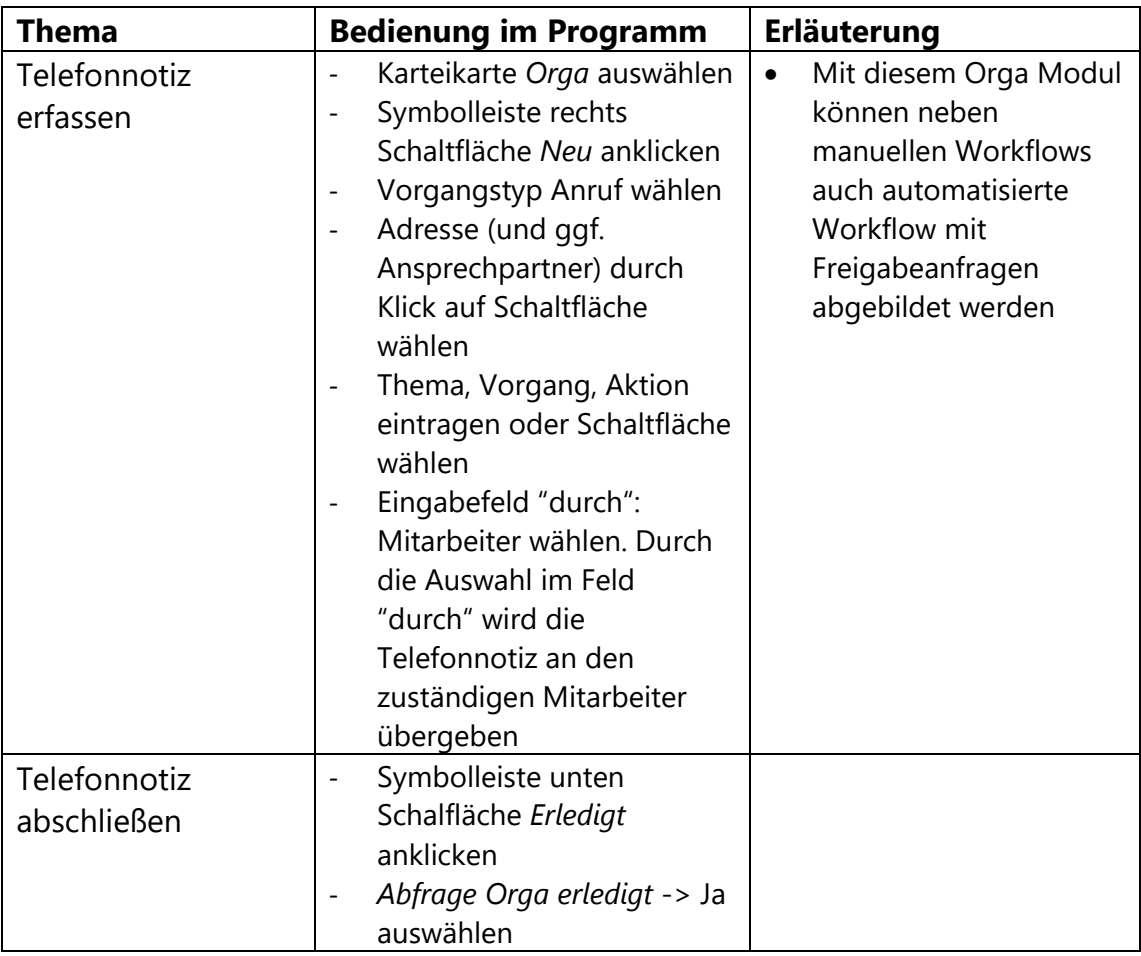

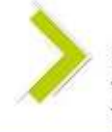

#### <span id="page-31-0"></span>**14.2 Brief erstellen**

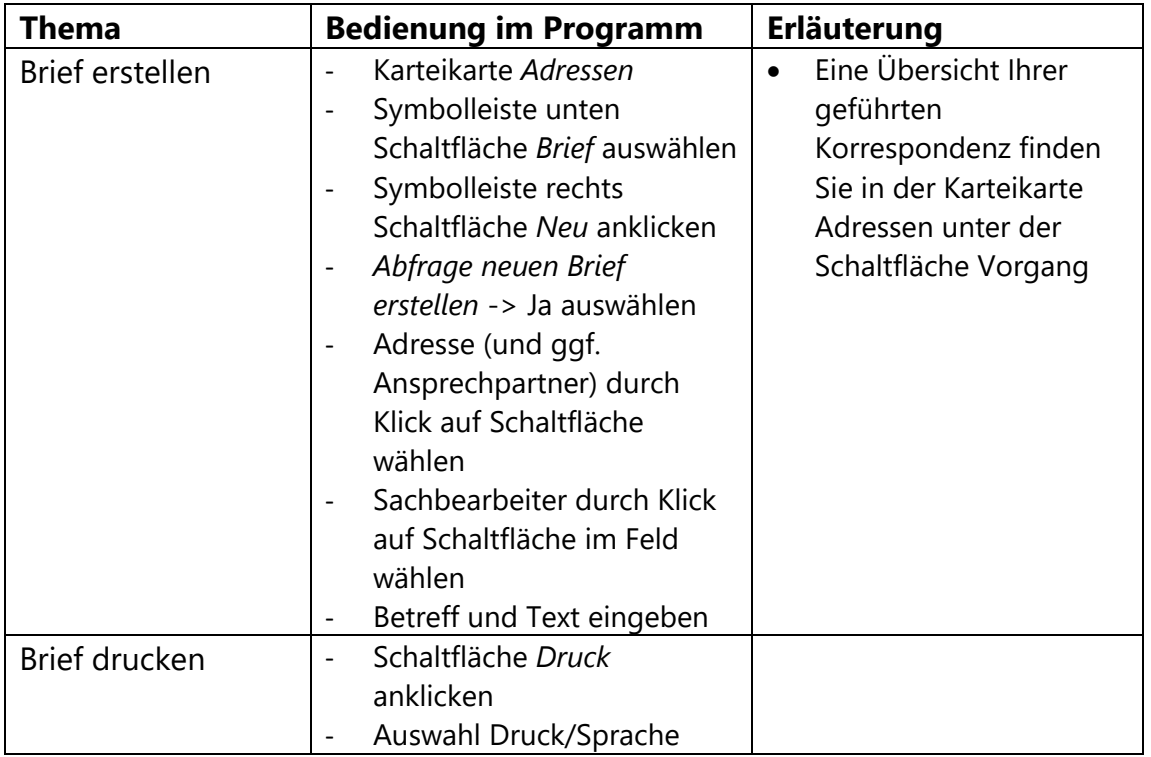

#### <span id="page-31-1"></span>**14.3 E-Mail erstellen**

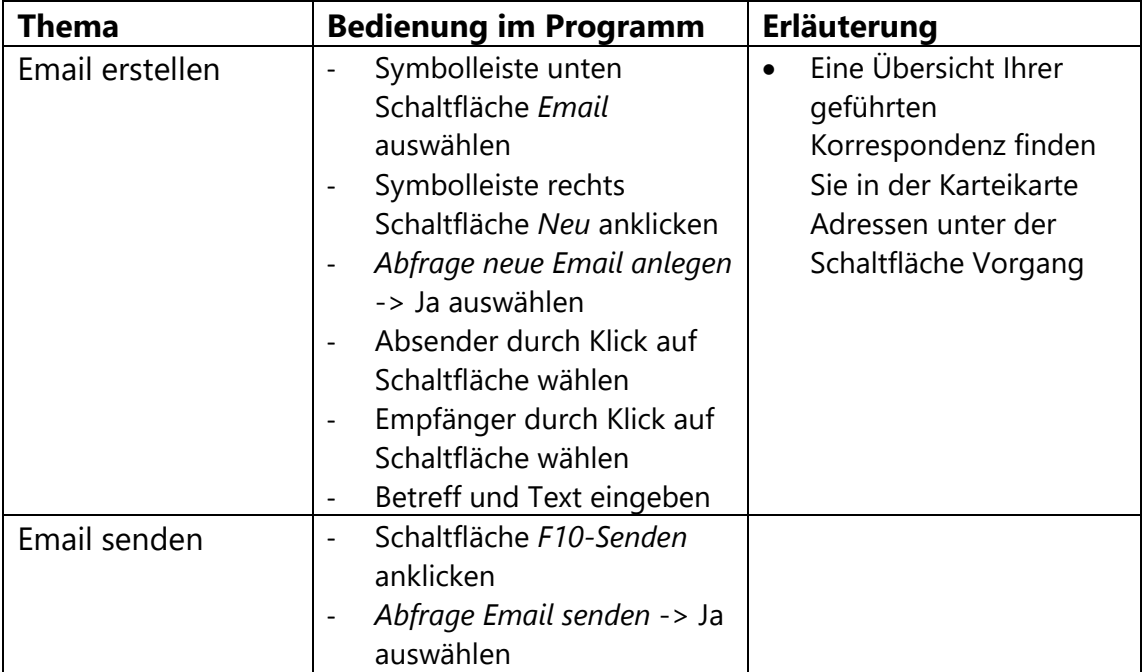

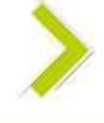

Sie haben Fragen? Wir liefern Ihnen gerne Antworten und Lösungen: TopM Software GmbH | Albert-Einstein-Straße 1-3 | D-86399 Bobingen

Telefon: +49 8234/9652-0 | info@topm.de